# **Inhaltsangabe**

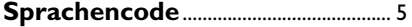

## **Mitgeliefertes Zubehör**

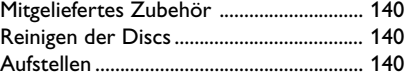

## **Grundlegende Verbindungen**

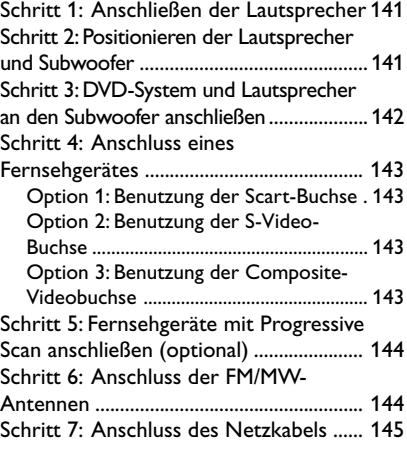

## **Anschließen externer Geräte**

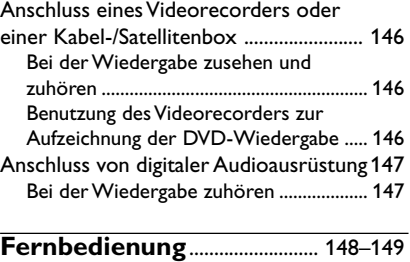

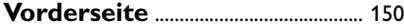

## **Erste Schritte**

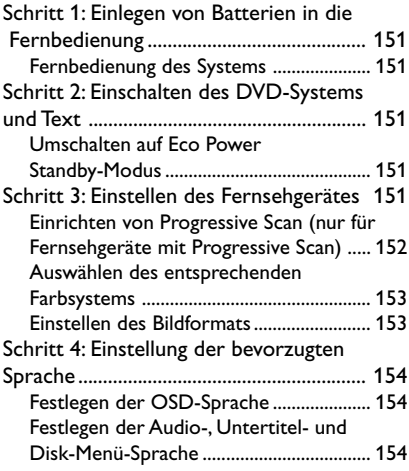

## **CD-Betrieb**

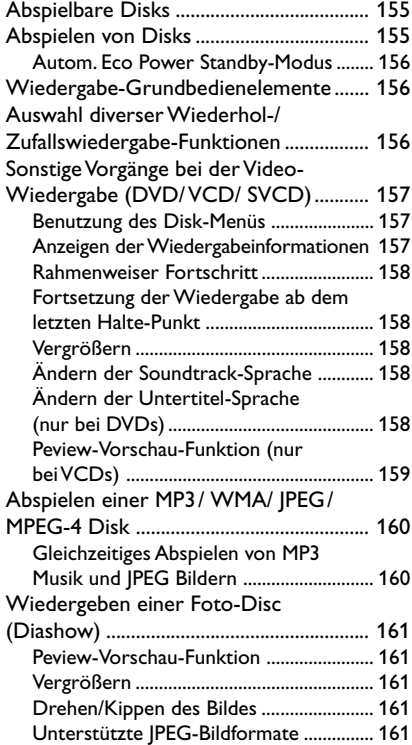

Wiedergeben von Super Audio CD (SACD) .......................................................... 162 Wiedergabe einer DivX-Disc .................. 162

## **System – Setup-Menü, Optionen**

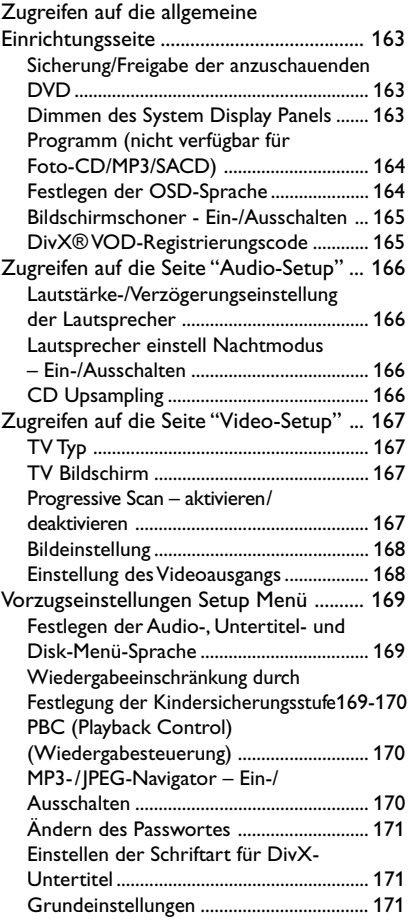

## **Tuner-Betrieb**

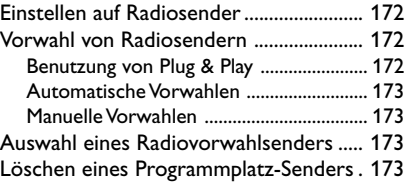

## **Klang- und Lautstärkeregler**

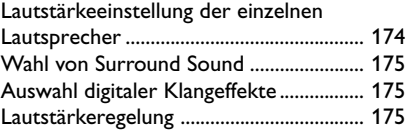

## **Sonstige Funktionen**

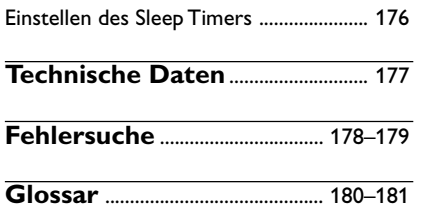

139

## **Mitgeliefertes Zubehör**

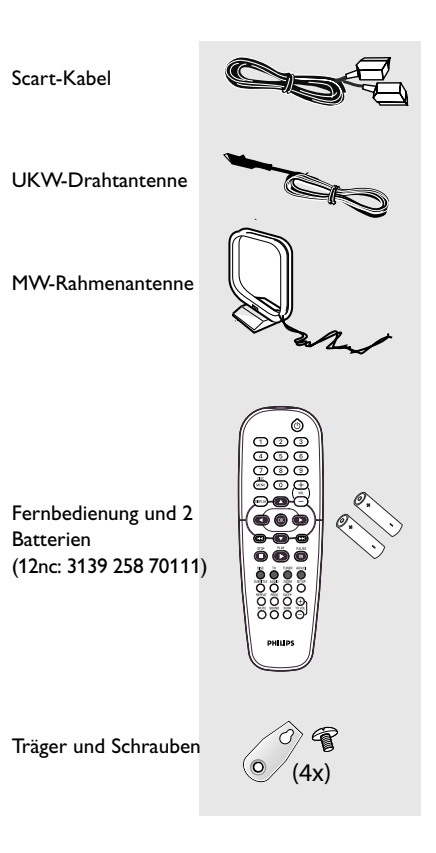

## **Reinigen der Discs**

Wischen Sie die Disc von der Mitte zum Rand hin mit einem weichen Tuch in geraden Linien ab.

## **ACHTUNG!**

Verwenden Sie keine Lösungsmittel wie Benzol, Verdünner, handelsübliche Reiniger oder Antistatiksprays für Schallplatten.

Da die optische Einheit (der Laser) des DVDsysytem mit einer höheren Leistung arbeitet als bei herkömmlichen DVD- oder CD-Playern, können die für solche Geräte erhältlichen Reinigungs-CDs die optische Einheit (den Laser) beschädigen. Verwenden Sie daher keine Reinigungs-CDs.

## **Aufstellen**

#### **Passender Aufstellort**

– Stellen Sie das Gerät auf einer ebenen, glatten und stabilen Oberfläche auf. Stellen Sie das Gerät nicht auf einen Teppich.

– Stellen Sie das Gerät nicht auf andere Geräte, die Wärme abstrahlen (z. B. Receiver oder Verstärker).

– Legen Sie keine Gegenstände unter das Gerät (z. B. CDs, Zeitschriften).

#### **Lüftungsabstand**

– Stellen Sie das Gerät nur an Orten auf, an denen eine ausreichende Lüftung möglich ist, um einen internen Wärmestau zu verhindern. Um eine Überhitzung zu vermeiden, müssen ober- und unterhalb des Geräts mindestens 10 cm Abstand und zu beiden Seiten mindestens 5 cm Abstand gegeben sein.

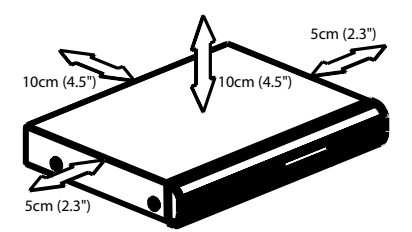

## **Vermeiden Sie hohe Temperaturen, Feuchtigkeit, Wasser und Staub.**

- Das Gerät darf nicht mit Flüssigkeiten benetzt oder bespritzt werden.
- Auf das Gerät dürfen keine Gefahrenquellen gestellt werden (z. B. flüssigkeitsgefüllte Gegenstände, brennende Kerzen).

## **Grundlegende Verbindungen**

## **Schritt 1: Anschließen der Lautsprecher**

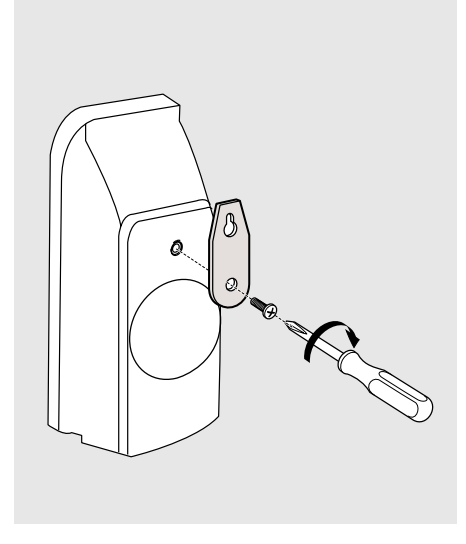

Können die Lautsprecher wandmontiert werden (nur vorne und hinten). Den mitgelieferten Träger anhand der mitgelieferten Schrauben fest hinten an den Lautsprechern anbringen. Anschließend eine Schraube (nicht mitgeliefert) dort an der Wand anbringen, wo der Lautsprecher aufzuhängen ist, und den Lautsprecher sicher in die montierte Schraube einhängen.

### **ACHTUNG!**

**Die Träger sollten von einer qualifizierten Person an der Wand angebracht werden. DIES NICHT SELBST TUN, um unerwartete Beschädigung der Ausrüstung oder Körperverletzung von Mitarbeitern zu vermeiden.**

#### *Hilfreiche Tipps:*

*– Die Hintere-Lautsprecher sind als REAR L (links) oder REAR R (rechts) gekennzeichnet. – Die Lautsprecher vorne sind als FRONT L (links) oder FRONT R (rechts) gekennzeichnet.*

**Schritt 2: Positionieren der Lautsprecher und Subwoofer**

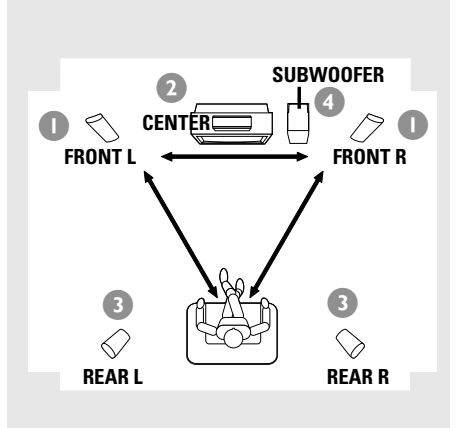

Deutsch **Deutsch**

Für bestmöglichen Surround Sound sollten alle Lautsprecher (ausgenommen Subwoofer) im selben Abstand zur Hörposition aufgestellt werden.

- $\bullet$  Die linken und rechten vorderen Lautsprecher so positionieren, dass die Subwoofer-Ständer gleich weit vom Fernsehgerät entfernt sind und sich im Winkel von etwa 45 Grad zur Hörposition befinden.
- <sup>2</sup> Stellen Sie die Center-Lautsprecher über dem Fernsehgerät auf, so dass der Sound des Center-Kanals als solcher lokalisiert werden kann.
- **3** Die Hintere-Lautsprecher auf normaler "Ohrhöhe" einander gegenüber oder wandmontiert positionieren.
- 4 Den Subwoofer nahe dem Fernsehgerät auf den Boden stellen.

#### *Hilfreiche Tipps:*

*– Zur Vermeidung magnetischer Störungen die vorderen Lautsprecher nicht zu nahe am Fernsehgerät positionieren.*

*– Für hinreichende Lüftung um das DVD-System herum sorgen.*

# **Grundlegende Verbindungen (Fortsetzung)**

## **Schritt 3: DVD-System und Lautsprecher an den Subwoofer anschließen**

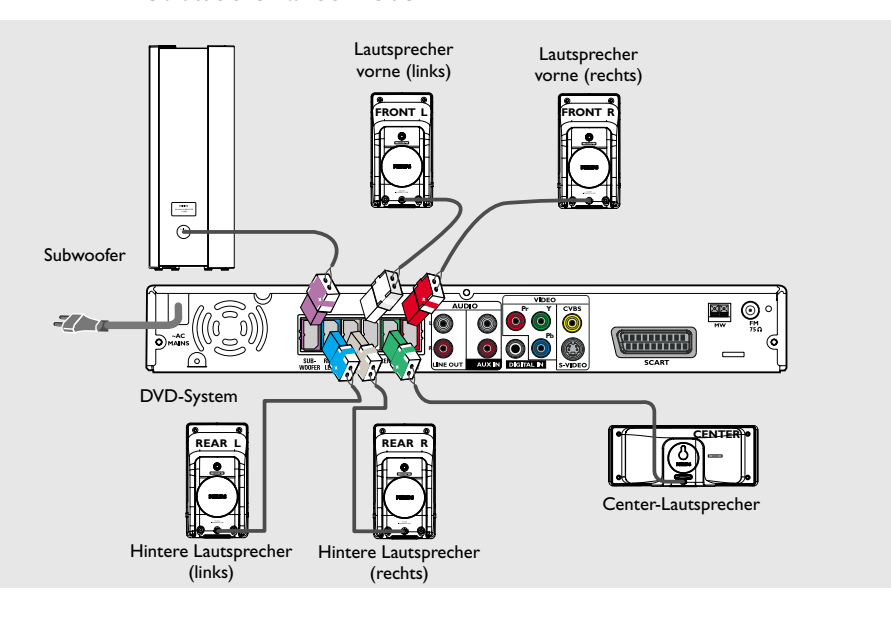

Die mitgelieferten Lautsprechersysteme anhand der mitgelieferten Lautsprecherkabel anschließen, wobei die Farben der Buchsen und Lautsprecherkabel miteinander in Einklang gebracht werden.

#### *Hilfreiche Tipps:*

*– Sicherstellen, dass die Lautsprecherkabel richtig angeschlossen sind. Unvorschriftsmäßige Anschlüsse können das System durch Kurzschluss beschädigen.*

*– Zur Vermeidung von unerwünschten Störgeräuschen sollten Sie den Subwoofer nicht in der Nähe eines DVD-Systems, Netzadapter, Fernsehgeräts oder anderer Strahlungsquellen aufstellen.*

Deutsch **Deutsch**

## **Schritt 4: Anschluss eines Fernsehgerätes**

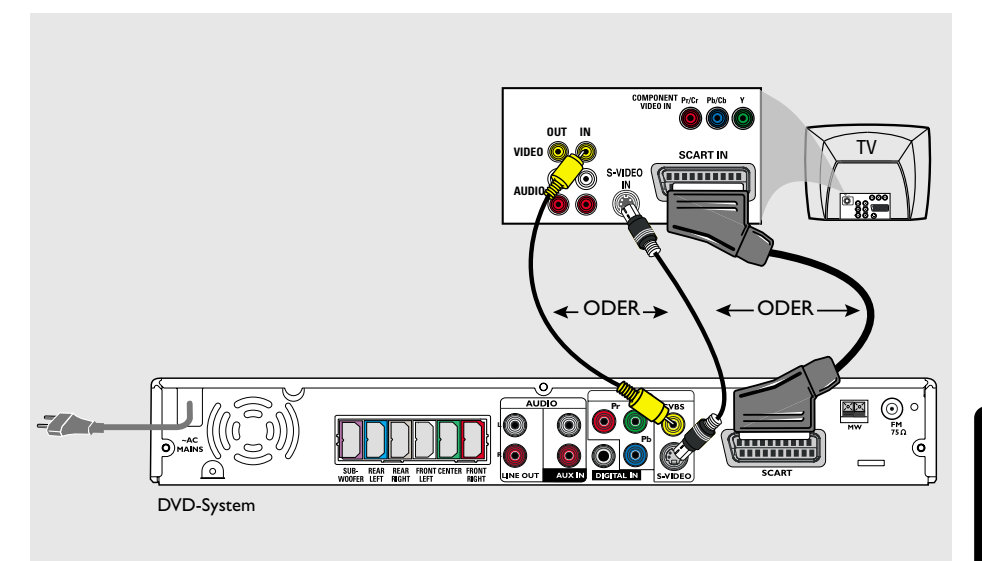

#### **WICHTIGER HINWEIS!**

**– Sie müssen nur einen Video-Anschluss aus den folgenden Optionen vornehmen, je nach Funktionalität Ihres TV-Systems. – Das die DVD-System direkt an das Fernsehgerät anschließen.**

**– Fahren Sie auf Seite 151 fort, um das Fernsehgerät einzurichten, nachdem Sie diese grundlegenden Verbindungen hergestellt haben.**

#### *Hilfreiche Tipps:*

*– Um Fernsehkanäle über Ihr DVD-System hören zu können, müssen Sie die Audiokabel (weiß/rot nicht mitgeliefert) mit den Anschlüssen AUX IN und den entsprechenden Anschlüssen AUDIO OUT am Fernsehgerät verbinden (nicht erforderlich, wenn Sie eine Scart-Verbindung verwenden). – Der Videoanschluss über Scart (RGB) gewährleistet eine bessere Bildqualität als der über Composite-Video.*

## **Option 1: Benutzung der Scart-Buchse**

● Das Scart-Videokabel (schwarz) zum Anschluss der **SCART** Buchse des DVD-Systems an die entsprechenden Scart-Eingangsbuchsen am Fernsehgerät benutzen. *ODER*

**Option 2: Benutzung der S-Video-Buchse**

Das S-Video-Kabel (nicht mitgeliefert) zum Anschluss der **S-VIDEO** Buchse des DVD-Systems an die S-Video-Eingangsbuchse (oder als Y/C oder S-VHS bezeichnet) am Fernsehgerät benutzen. *ODER*

## **Option 3: Benutzung der Composite-Videobuchse**

Das Composite-Videokabel (gelb – nicht mitgeliefert) zum Anschluss der **CVBS** Buchse des Systems an den Videoeingang (oder als A/V In, Video In, Composite oder Baseband bezeichnet) am Fernsehgerät benutzten.

# **Grundlegende Verbindungen (Fortsetzung)**

**Schritt 5: Fernsehgeräte mit Progressive Scan anschließen** *(optional)*

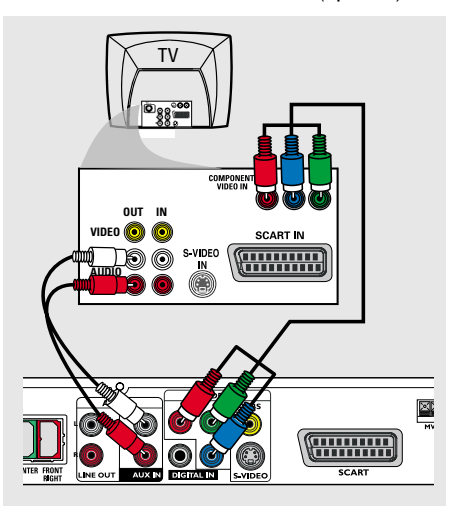

## **WICHTIGER HINWEIS!**

**– Progressive Scan-Videoqualität ist nur möglich, wenn Y Pb Pr verwendet wird; ein Progressive Scan-Fernsehgerät ist erforderlich.**

**– Schließen Sie NIEMALS sowohl SCART als auch Y Pb Pr an ein Fernsehgerät an. Dadurch wird möglicherweise die Bildqualität beeinträchtigt.**

- 1 Verbinden Sie die Komponenten-Videokabel (rot/blau/grün - nicht mitgeliefert) am DVD-System mit dem Anschluss **Y Pb Pr** und dem entsprechenden Komponenten-Videoeingang (möglicherweise als Y Pb/Cb Pr/Cr oder YUV gekennzeichnet) am Fernsehgerät.
- 2 Um Fernsehkanäle über Ihr DVD-System hören zu können, müssen Sie ein Audiokabel (weiß/rot – nicht mitgeliefert) mit den Buchsen **AUX IN** und den entsprechenden Buchsen AUDIO OUT am Fernsehgerät verbinden.
- **3 Informationen zur Einrichtung von Progressive** Scan finden Sie auf Seite 152.

## **Schritt 6: Anschluss der FM/MW-Antennen**

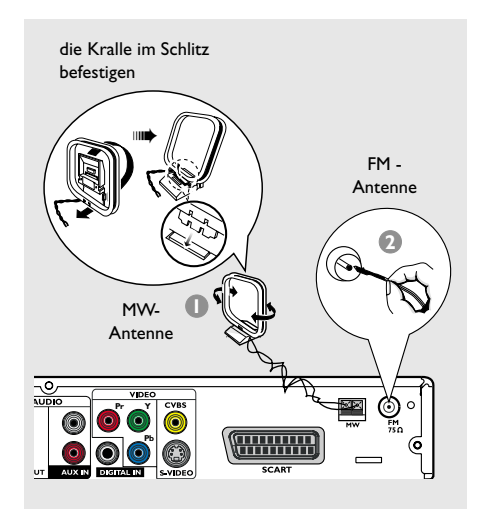

- Die mitgelieferte MW-Rahmenantenne an die Buchse **MW** anschließen. Die MW-Rahmenantenne auf ein Regal stellen oder sie an einem Ständer oder an der Wand anbringen.
- <sup>2</sup> Die mitgelieferte FM-Antenne an die Buchse **FM** anschließen. Die FM-Antenne herausziehen und ihre Enden an der Wand befestigen.

Für besseren FM-Stereoempfang eine externe FM-Antenne (nicht mitgeliefert) anschließen.

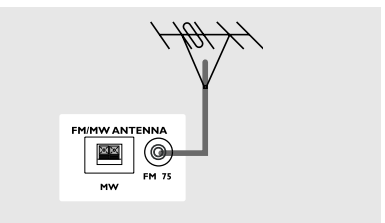

*Hilfreiche Tipps:*

*– Die Position der Antennen auf optimalen Empfang einstellen.*

*– Die Antennen möglichst weit weg vom Fernsehgerät, Videorecorder oder von sonstiger Strahlungsquelle positionieren, um Störungen zu verhindern.*

# **Grundlegende Verbindungen (Fortsetzung)**

## **Schritt 7: Anschluss des Netzkabels**

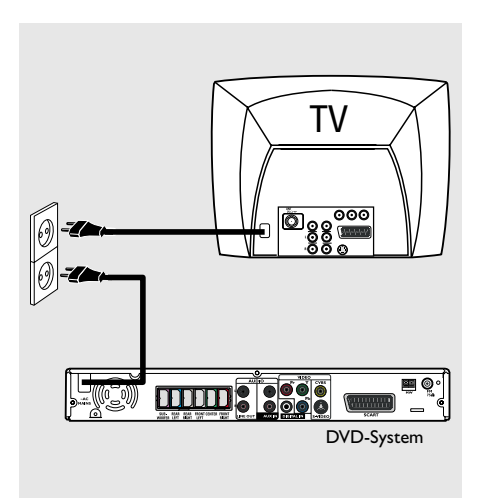

## **Nachdem alles vorschriftsmäßig angeschlossen ist, das Wechselstromnetzkabel an die Steckdose anschließen.**

Die rote Eco Power-LED am DVD-System leuchtet auf. Niemals bei eingeschaltetem Strom Anschlüsse vornehmen oder umstecken.

*Hilfreiche Tipp:*

*– Das Typenschild auf der Rückseite bzw. Unterseite der Anlage enthält die Typnummer und Spannung.*

Deutsch **Deutsch**

# **Anschließen externer Geräte**

## **Anschluss eines Videorecorders oder einer Kabel-/Satellitenbox**

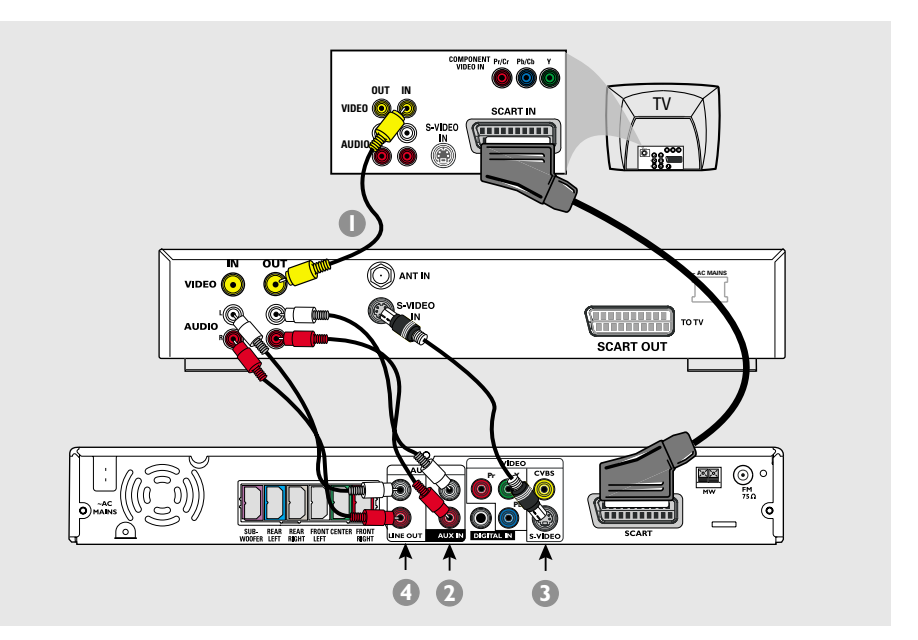

## **Bei der Wiedergabe zusehen und zuhören**

- **1 Schließen Sie den Videorecorder oder die** Kabel-/Satellitenbox wie gezeigt an das Fernsehgerät an.
- 2 Schließen Sie die **AUX IN (R/L)** Buchsen des DVD-Systems an die Audioausgänge AUDIO OUT am Videorecorder oder an der Kabel-/ Satellitenbox an.

Drücken Sie **AUX/DI** auf der Fernbedienung, um "AUX" zu wählen und somit die Eingangsquelle zu aktivieren.

## **Benutzung des Videorecorders zur Aufzeichnung der DVD-Wiedergabe**

Einige DVDs sind kopiergeschützt. Sie können geschützte CDs nicht mit einem Videorecorder aufnehmen oder dubben.

- 3 Schließen Sie die **S-VIDEO** Buchse des DVD-Systems an den Videoeingang S-VIDEO IN am Videorecorder an.
- 4 Schließen Sie die **LINE OUT (R/L)** Buchsen des DVD-Systems an die Audioeingänge AUDIO IN am Videorecorder an. Dadurch können Sie analoge Stereo- (zwei Kanäle, rechts und links) Aufzeichnungen anfertigen.

**Zum Anschauen der DVD-Wiedergabe während der Aufzeichnung** müssen Sie das DVD-System anhand des SCART-Anschlusses (wie oben gezeigt) an Ihr Fernsehgerät anschließen.

# **Anschließen externer Geräte (Fortsetzung)**

## **Anschluss von digitaler Audioausrüstung**

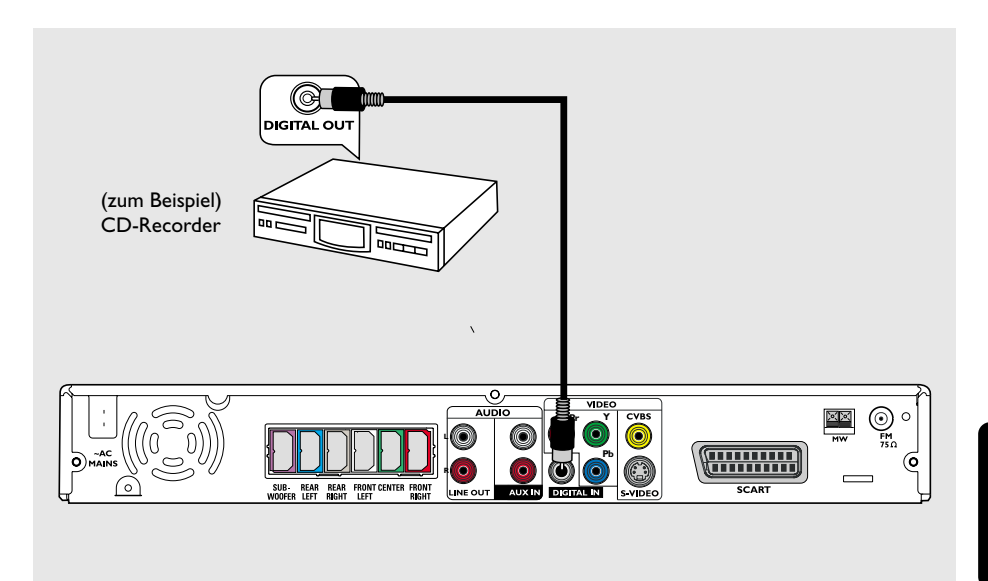

## **Bei der Wiedergabe zuhören**

● Schließen Sie die **DIGITAL IN** Buchse des DVD-Systems an den Digitalausgang DIGITAL OUT an einem digitalen Audiogerät an.

Drücken Sie **AUX/DI** um "DI" zu wählen und somit die Eingangsquelle zu aktivieren.

### *Hilfreiche Tipps:*

*– Einige DVDs sind kopiergeschützt. Sie können die Disk nicht durch einen Videorecorder oder ein digitales Aufzeichnungsgerät bespielen.*

*– Sie können die SACD- bzw. MP3-CD-Wiedergabe weder hören noch aufzeichnen, wenn Sie den Digitalanschluss benutzen.*

- *Zur Wiedergabe durch den Anschluss DIGITAL IN stellen Sie den Digitalausgang jenes Spielers auf das PCM-Format ein.*
- *Bzgl. vollständiger Anschluss- und Benutzungshinweise beziehen Sie sich stets auf das Benutzerhandbuch.*

# **Fernbedienung**

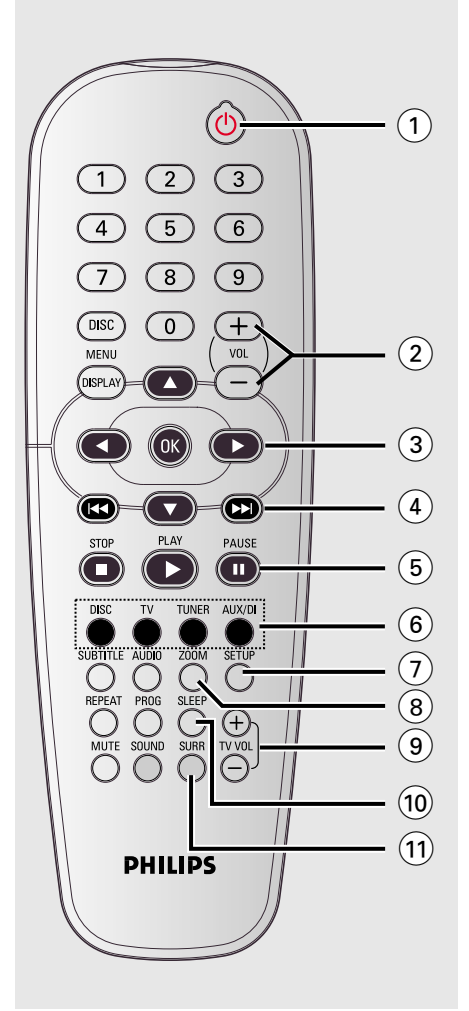

## $(1)$  ტ

- Schaltet das DVD-System in den Eco Power-Standby-Modus.
- $(2)$  **VOL**  $+$   $-$
- Einstellen des Lautstärkepegels.

#### $(3)$  4  $\blacktriangleright$   $\blacktriangle$   $\blacktriangleright$

- DISK: Wahl der Bewegungsrichtung im Menü.
- TUNER: Mit den Tasten 3 4 starten Sie den automatischen Sendersuchlauf; mit den Tasten 1 2 verstellen Sie die Empfangsfrequenz nach oben bzw. unten.

#### $\left(4\right)$   $\left|44\right/$   $\left|1\right\rangle$

- DISK: \*Vorwärts-/Rückwärtssuche oder Wahl eines Titels.
- TUNER: Auswählen eines voreingestellten Radiosenders.

### 5 **PAUSE**Å

- DISK: Unterbrechen der Wiedergabe
- 6 **Quellenwahltasten**

**DISC:** Umschalten auf Disk-Quellenmodus (DISC).

**TV:** Schaltet in den TV-Quellenmodus. Der Fernsehton wird über das DVD-System wiedergegeben.

**TUNER:** Umschalten zwischen FM- und MW-Bereich.

**AUX/DI:** Umschalten zwischen AUX und DIGITAL IN (Digitaleingang) als Modus.

#### 7 **SETUP**

– DISK: Beginn oder Beenden des Setup-Systemmenüs.

#### 8 **ZOOM**

– DISK: Vergrößerung eines Bildes auf dem TV-Bildschirm.

## 9 **TV VOL**

– Einstellen der Fernsehgerät-Lautstärke (nur bei Philips-Fernsehgeräten)

### 0 **SLEEP**

– Einstellen der Sleep Timer-Funktion.

## ! **SURR**

– Wahl von Mehrkanal-Surround oder Stereo als Modus.

Deutsch **Deutsch**

# **Fernbedienung (Fortsetzung)**

### @ **Numerisches Tastenfeld (0-9)**

- DISK: Eingabe einer Titel-/Albumtitelnummer der Disk.
- TUNER: Nummerneingabe für Radiovorwahlsender.
- **(13) DISC MENU** (nur im Ouellenmodus DISC)
- DISK: Beginn oder Beenden des Disk-Inhaltsmenüs. Auswählen verschiedener Vorschaufunktionen für VCDs.
- \$ **DISPLAY**
- DISK: Bestätigung einer
- $(15)$  OK
- Bestätigung einer Auswahl.
- **16 PLAY >**
- DISK: Startet die Wiedergabe.

### **(17)** STOP ■

- Beenden eines Vorgangs.
- DISK: Anhalten der Wiedergabe.
- DISK: Bei längerem Drücken der Taste wird das Disc-Fach geöffnet bzw. geschlossen.
- TUNER: \*Löschen eines Radiovorwahlsenders.

### $\overline{18}$  **AUDIO**

– DISK: Wahl einer Audiosprache (DVD, VCD) oder eines Audiokanals (CD).

#### ( **SUBTITLE**

– DISK: Zum Wählen der Sprache für Untertitel/ Ausschalten der Untertitel.

### ) **REPEAT**

– DISK: Auswählen verschiedener Wiederholungsoptionen; Ausschalten der Wiederholungsfunktion.

#### ¡ **MUTE**

– Stummschaltung oder Wiederherstellung der Lautstärke.

### ™ **SOUND**

– Wahl eines Soundeffekts.

## £ **PROG**

- DISK: Beginn der Programmierung.
- TUNER: Beginn der \*automatischen/manuellen Vorwahlprogrammierung.

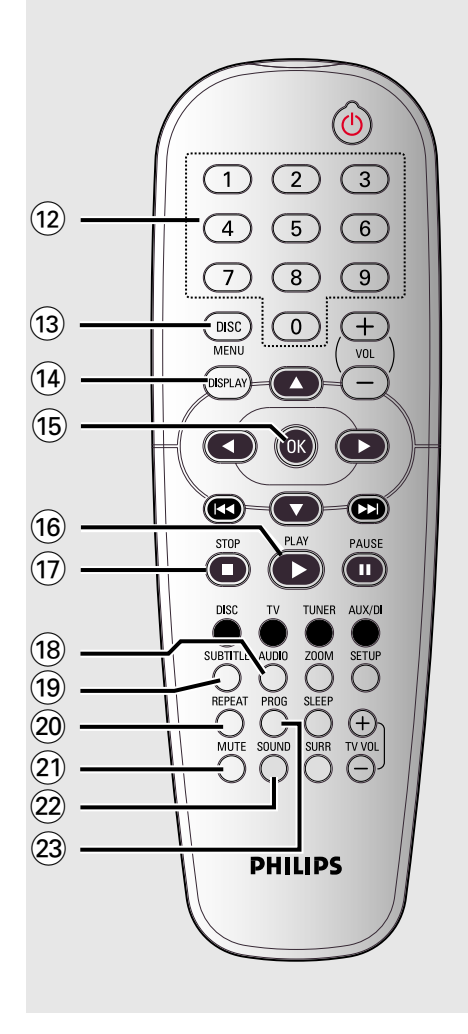

**\* = Die Taste mehr als fünf Sekunden drücken und halten.**

# **Vorderseite**

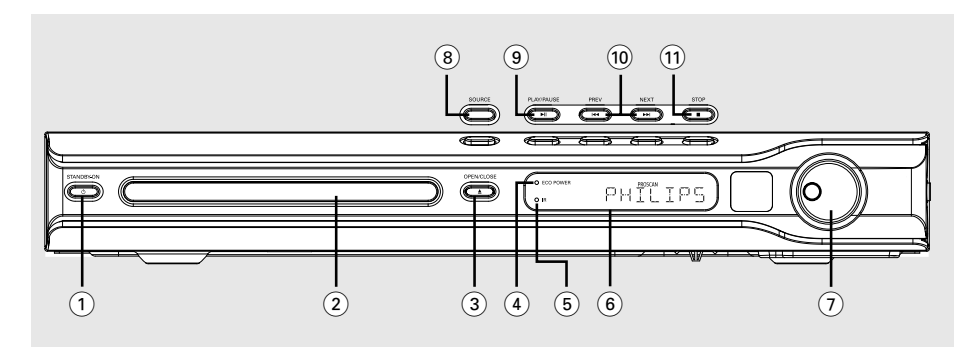

## $(1)$  **STANDBY ON**  $(0)$

– Umschalten auf Eco Power Standby-Modus oder Einschalten des Systems.

## 2 **Disk-Laden**

## **3** OPEN CLOSE ≜

– Öffnen/Schließen der Disk-Lade.

## 4 **ECO POWER Indiccator**

Leuchtet bei Wiedergabe von einer ECO Power Standby auf.

#### 5 **iR**

**Deutsch**

Deutsch

– Die Fernbedienung auf diesen Sensor richten.

## 6 **System-Anzeigefeld**

## 7 **VOLUME**

– Einstellen des Lautstärkepegels.

## 8 **SOURCE**

– Wahl des jeweiligen aktiven Quellenmodus: DISC, TUNER (FM/MW), TV oder AUX/DI.

## 9 ÉÅ **PLAY/ PAUSE**

- DISK: Beginn/Unterbrechung [Pause] der Wiedergabe.
- TUNER: Beginn der Radiovorwahlsender-Installation im Plug & Play-Modus (nur am Hauptgerät).

### **10**  $\left| \right|$  **PREV / NEXT**  $\blacktriangleright$

- DISK: \*Vorwärts-/Rückwärtssuche oder Wahl eines Titels.
- TUNER: Auswählen eines voreingestellten Radiosenders.

## **11)** ■ STOP

- Beenden eines Vorgangs.
- DISK: Anhalten der Wiedergabe.
- TUNER: Durch längeres Drücken der Taste wird der aktuelle voreingestellte Radiosender gelöscht.

## **Schritt 1: Einlegen von Batterien in die Fernbedienung**

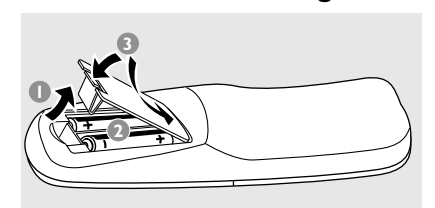

- **1** Das Batteriefach öffnen.
- <sup>2</sup> Zwei Batterien vom Typ R06 oder AA einlegen, wobei die Anzeigen  $(+-)$  im Fach zu beachten sind.
- **3** Den Deckel schließen.

### **ACHTUNG!**

**– Batterien herausnehmen, wenn sie erschöpft sind oder wenn die Fernbedienung längere Zeit nicht benutzt wird.**

- **– Alte und neue oder verschiedenartige Batterien nicht kombinieren.**
- **– Batterien enthalten Chemikalien, weshalb sie ordnungsgemäß zu entsorgen sind.**

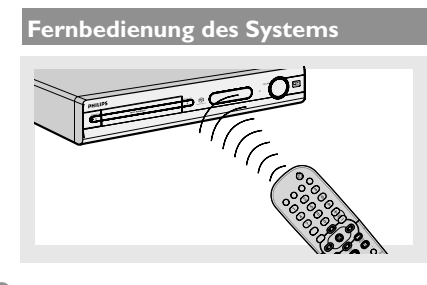

- **1** Die Fernbedienung direkt auf den Fernbedienungssensor (iR) auf dem vorderen Bedienfeld richten.
- **2** Die zu steuernde Quelle wählen, indem eine der Quellenwahltasten auf der Fernbedienung (zum Beispiel TV, TUNER) gedrückt wird.
- **3** Anschließend die gewünschte Funktion (zum Beispiel  $\blacktriangleright$   $\blacktriangleright \blacktriangleleft \blacktriangleleft$   $\blacktriangleright \blacktriangleright$  wählen).

## **Schritt 2: Einschalten des DVD-Systems**

- Drücken Sie **SOURCE** zur Wahl von:  $DISC \rightarrow FM \rightarrow MW \rightarrow TV \rightarrow AllX$  $\rightarrow$  DI  $\rightarrow$  DISC .... *oder*
- Drücken Sie **DISC**, **TV**, **TUNER** oder **AUX/DI** auf der Fernbedienung.

**Umschalten auf Eco Power Standby-Modus**

● Drücken Sie **STANDBY ON (**B**)**. → Der Display-Bildschirm wird ausgeblendet.

## **Schritt 3: Einstellen des Fernsehgerätes**

Nach dem Anschließen des DVD-Systems an das Fernsehgerät müssen Sie das Fernsehgerät auf die richtige Programmnummer für die Eingangsbuchse schalten (z. B. auf 'EXT', '0' oder 'AV'), um die Wiedergabe vom DVD-System anzuzeigen.

- **1** Drücken Sie **SOURCE**, bis "TISE" im Anzeigefeld erscheint.
- <sup>2</sup> Schalten Sie das Fernsehgerät ein und stellen Sie den richtigen Videoeingangskanal ein. Sie sollten den blauen DVD-Hintergrundbildschirm auf dem Fernsehgerät sehen.

 $\rightarrow$  In der Regel befindet sich dieser Kanal zwischen den niedrigsten und höchsten Kanälen und kann als FRONT, A/V IN oder VIDEO bezeichnet sein. Nähere Angaben entnehmen Sie Ihrem Fernsehgerät-Handbuch. ➜ Oder Sie können zu Kanal 1 auf Ihrem Fernsehgerät gehen; anschließend drücken Sie die Kanal-nach-unten-Taste wiederholt, bis Sie den Videoeingangskanal sehen.

**→ Oder: die Fernsehgerät-Fernbedienung** könnte eine Taste oder einen Schalter haben, womit verschiedene Videomodi gewählt werden.

# **Erste Schritte (Fortsetzung)**

### **Einrichten von Progressive Scan (nur für Fernsehgeräte mit Progressive Scan)**

Beim Progressive Scan-Verfahren wird auf dem Bildschirm die doppelte Anzahl an Bildern pro Sekunde angezeigt wie beim Interlaced-Verfahren (dem herkömmlichen, normalen TV-System). Mit fast der doppelten Anzahl von Zeilen bietet Progressive Scan eine höhere Bildauflösung und bessere Bildqualität.

#### **WICHTIG!**

#### **Vor dem Aktivieren von Progressive Scan müssen Sie Folgendes sicherstellen:**

- 1) Damit Ihr Fernsehgerät diese Signale anzeigen kann, muss es über Progressive Scan verfügen.
- 2) Das DVD-System muss an Ihr Fernsehgerät über Y, Pb und Pr angeschlossen sein (siehe Seite 144).
- **1** Deaktivieren Sie den Progressive Scan-Modus am Fernsehgerät, oder aktivieren Sie den Interlaced-Modus (Hinweise hierzu finden Sie im Handbuch Ihres Fernsehgeräts).
- **2** Drücken Sie auf der Fernbedienung die Taste **DISC**, um das DVD-System einzuschalten.
- Schalten Sie Ihr Fernsehgerät ein, und wählen Sie den richtigen Videoeingangskanal aus (siehe Seite 151. ➜ Auf dem Fernsehbildschirm wird das blaue

DVD-Hintergrundbild angezeigt.

- **4** Drücken Sie auf der Fernbedienung die Taste **SETUP**.
- Drücken Sie die Taste ▶, um 'Video Setup Page' (Videoeinrichtung) auszuwählen.

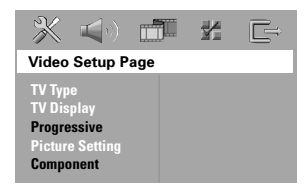

- 6 Wählen Sie { **Component** } > { **YUV** } (Komponenten > YUV), und drücken Sie dann zur Bestätigung die Taste **OK**.
- 7 Wählen Sie { **Progressive** } > { **On** } (Progressive > Ein), und drücken Sie dann zur Bestätigung die Taste **OK**. **→ Auf dem Fernsehbildschirm wird das unten** dargestellte Menü angezeigt.

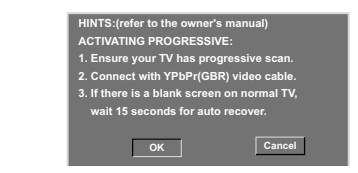

8 Drücken Sie die Taste <, um ok im Menü zu markieren, und drücken Sie zur Bestätigung die Taste **OK**.

**Daraufhin wird auf dem Fernsehbildschirm zunächst kein Bild angezeigt, bis Sie am Fernsehgerät den Progressive Scan-Modus aktiviert haben.**

**9 Aktivieren Sie den Progressive Scan-Modus des** Fernsehgeräts (Hinweise hierzu finden Sie im Handbuch Ihres Fernsehgeräts).

**→ Auf dem Fernsehbildschirm wird das unten** dargestellte Menü angezeigt.

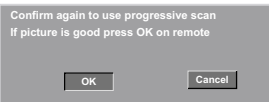

**10 Drücken Sie die Taste 4 um ok im Menü** zu markieren, und drücken Sie zur Bestätigung die Taste **OK**.

➜ Die Einrichtung ist jetzt abgeschlossen, und Sie können sofort die hochwertige Bildqualität genießen.

#### **Wenn kein Bild zu sehen ist:**

Warten Sie 15 Sekunden lang auf die automatische Wiederherstellung. *oder*

**1** Deaktivieren Sie den Progressive Scan-Modus, indem Sie am DVD-System die Taste **OPEN**

**CLOSE** ▲ zum Öffnen des Disc-Fachs drücken.

- **2** Drücken Sie auf der Fernbedienung die Taste <
- **3** Drücken Sie auf der Fernbedienung die Taste **MUTE**.

 $\rightarrow$  Auf dem Fernsehbildschirm wird das blaue DVD-Hintergrundbild angezeigt.

#### *Nützliche Tipps:*

*– Manche Fernsehgeräte mit Progressive Scan oder High-Definition-Auflösung sind mit diesem DVD-System nicht vollständig kompatibel, wodurch sich bei der Wiedergabe einer DVD Video Disc im Progressive Scan-Modus ein unnatürliches Bild ergibt. Deaktivieren Sie in einem solchen Fall den Progressive Scan-Modus am DVD-System und an Ihrem Fernsehgerät.*

# **Erste Schritte (Fortsetzung)**

## **Auswählen des entsprechenden Farbsystems**

Zum Abspielen einer DVD auf diesem DVD-System sollten das Farbsystem der DVD, des Fernsehgerätes und des DVD-Systems übereinstimmen. Vergewissern Sie sich vor Änderung des TV-Systems, dass Ihr Fernsehgerät das gewählte Farbsystem unterstützt.

- 1 Im Disk-Modus, drücken Sie **SETUP**.
- **2** Drücken Sie > wiederholt, um { Video Setup Page } (Video Setup-Menü) zu wählen.
- <sup>■</sup> Drücken Sie ▲ ▼ um { **TV Type** } (TV Typ) hervorzuheben und drücken Sie >.

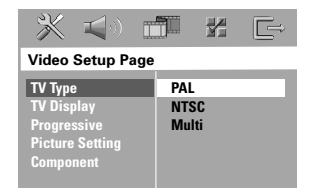

4 Drücken Sie  $\blacktriangle$   $\nabla$ , um eine der nachstehenden Optionen hervorzuheben:

#### { **PAL** }

Wählen Sie dies, wenn das angeschlossene Fernsehgerät das PAL-System aufweist. Dadurch wird das Videosignal einer NTSC Disk geändert und im PAL-Format ausgegeben.

#### { **NTSC** }

Wählen Sie dies, wenn das angeschlossene Fernsehgerät das NTSC-System aufweist. Dadurch wird das Videosignal einer PAL Disk geändert und im NTSC-Format ausgegeben.

#### { **Multi** }

Wählen Sie dies, wenn das angeschlossene Fernsehgerät sowohl mit NTSC als auch PAL kompatibel ist (Multisystem). Das Ausgabeformat entspricht dem Videosignal der Disk.

5 Wählen Sie ein Element und drücken Sie **OK**. **→ Folgen Sie den auf dem Fernsehgerät** gezeigten Anweisungen, um die Auswahl zu bestätigen (falls zutreffend). ➜ Wenn ein leerer/ verzerrter

Fernsehbildschirm erscheint, warten Sie 15 Sekunden lang auf Wiederanlauf.

#### **Einstellen des Bildformats**

Stellen Sie das Seitenverhältnis des DVD-Spielers je nach angeschlossenem Fernsehgerät ein. Das von Ihnen gewählte Format muss auf der Disk verfügbar sein. Ist dies nicht der Fall, haben die Bildformat-Einstellungen keinen Einfluss auf das Bild während der Wiedergabe.

- 1 Im Disk-Modus, drücken Sie **SETUP**.
- **2** Drücken Sie > wiederholt, um { Video Setup Page } (Video Setup-Menü) zu wählen.
- Drücken Sie ▲ ▼ um { TV Display } (TV Bildschirm) hervorzuheben und drücken Sie >.

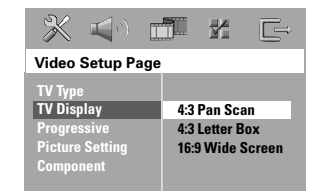

<sup>4</sup> Drücken Sie ▲ ▼, um eine der nachstehenden Optionen hervorzuheben:

#### { **4:3 Panscan** }

Wählen Sie dies, wenn Sie ein konventionelles

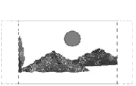

Fernsehgerät haben und Ihre DVD nicht für Breitbild-Betrachtung formatiert ist. Ein Breitbild wird auf dem gesamten TV-Bildschirm angezeigt, wobei ein Teil automatisch

## abgeschnitten wird. { **4:3 Letterbox** }

Wählen Sie dies, wenn Sie ein konventionelles Fernsehgerät

Wählen Sie dies, wenn Sie ein Breitbild-Fernsehgerät haben.

haben und Ihre DVD für Breitbild-Betrachtung formatiert ist. Schwarze Streifen erscheinen oben und unten auf dem TV-Bildschirm.

#### { **16:9 Widescreen** }

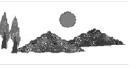

5 Wählen Sie ein Element und drücken Sie **OK**.

# **Erste Schritte (Fortsetzung)**

## **Schritt 4: Einstellung der bevorzugten Sprache**

Sie können Ihre bevorzugten

Spracheinstellungen so wählen, dass dieses DVD-System automatisch für Sie immer dann auf die Sprache schaltet, wenn Sie eine Disk einlegen. Wenn die gewählte Sprache nicht auf der Disk verfügbar ist, wird stattdessen die Standardsprache der Disk benutzt.

Die OSD- (on-screen display) Sprache für das Systemmenü bleibt wie von Ihnen eingestellt, ohne Rücksicht auf verschiedene Disk-Sprachen.

### **Festlegen der OSD-Sprache**

- 1 Im Disk-Modus, drücken Sie **SETUP**.
- **2** Drücken Sie > um { General Setup Page } (Allgemeinen Setup-Menü) zu wählen.
- <sup>■</sup> Drücken Sie ▲ ▼ um { OSD Language } (OSD-Sprache) hervorzuheben und drücken  $Sie$ .

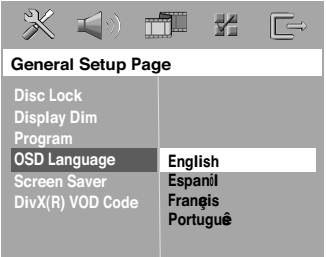

<sup>4</sup> Drücken Sie ▲ ▼ um zum wählen Sie eine Sprache und drücken Sie **OK**.

**Festlegen der Audio-, Untertitelund Disk-Menü-Sprache**

- **1 Drücken Sie E zweimal, um die Wiedergabe** zu stoppen (falls zutreffend), drücken Sie anschließend **SETUP**.
- **2** Drücken Sie > um { Preference Page } (Vorzugseinstellungen) zu wählen.
- **3** Drücken Sie  $\blacktriangle$   $\blacktriangledown$ , um jeweils eine der nachstehenden Optionen hervorzuheben, drücken Sie anschließend ▶.
	- { **Audio** } (Disc-Soundtrack)
	- { **Subtitle** } (CD-Untertitel)
	- { **Disc Menu** } (Disk-menü)

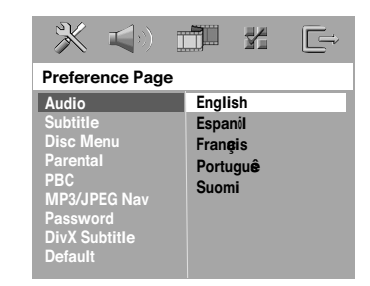

<sup>4</sup> Drücken Sie ▲ ▼ um zum wählen Sie eine Sprache und drücken Sie **OK**.

**Wenn die von Ihnen gewünschte Sprache nicht in der Liste ist, wählen Sie anschließend** *{* **Others** *}* (Sonstige)**,** Benutzen Sie die **Nummerische Tastatur (0-9)** auf der Fernbedienung zur Eingabe des 4-stelligen Sprachencodes 'XXXX' (siehe Seite 5 "Sprachencode") und drücken Sie zur Bestätigung **OK**.

5 Wiederholen Sie Schritt 3~4 für weitere Einstellungen.

*TIPPS:* Die unterstrichene Option ist die werkseitige Standardeinstellung. Zur Rückkehr zum vorigen Menü drücken Sie 1. Zum Entfernen des Menüs drücken Sie **SETUP**.

**Deutsch**

# **CD-Betrieb**

#### **WICHTIGER HINWEIS!**

**– Wenn beim Drücken einer Taste das Sperrsymbol (ø oder X) auf dem TV-Bildschirm erscheint, heißt dies, dass die Funktion auf der vorliegenden Disk oder zum gegenwärtigen Zeitpunkt nicht verfügbar ist.**

**– DVDs und Spieler sind mit regionalen Einschränkungen konzipiert. Vor dem Abspielen einer Disk vergewissern Sie sich, dass die Disk zur selben Zone wie Ihr Spieler gehört.**

**– Nicht auf die Disk-Lade drücken oder andere Objekte als Disks in die Disk-Lade geben, weil dies Fehlfunktion des Disk-Spielers verursachen kann.**

## **Abspielbare Disks**

### **Auf Ihrem DVD-Heimkinosystem kann Folgendes abgespielt werden:**

- Digital Versatile Disks (DVDs)
- Video CDs (VCDs)
- Super Video CDs (SVCDs)
- Super Audio CDs (SACDs)
- Finalisierte Digital Video Disks + Recordable[Rewritable] (DVD+R[W])
- Compact Disks (CDs)
- MP3-Disk, Picture (Kodak, JPEG) auf CD-R[W]:
	- JPEG/ISO 9660/UDF-Format
	- Progressive JPEG nicht unterstützt
	- JPEG-Auflösung unterstützt bis 3072 x 2048
	- Unterstützte Abtastfrequenzen: 32 kHz, 44,1 kHz, 48 kHz
	- Unterstützte Bitraten: 32~256 kbps, variable Bitraten
- WMA
	- 32 Kbit/s 192 Kbit/s sind einzuhalten
- MPEG-4 Disk auf CD-R[W]:
	- Einfaches Profil
	- Fortgeschrittenes einfaches Profil (640-480)
- DivX® Disk auf CD-R[W] und DVD+R[W]:
	- $-$  DivX 3.11, 4. $x$  und 5. $x$
	- GMC (Global Motion Compensation) und Q-Pel (Quarter Pixel) nicht unterstützt

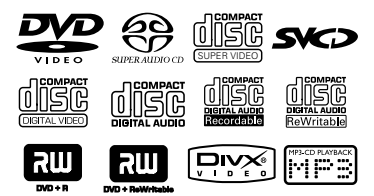

#### **Region-Code**

Der Region-Code ('X' steht für die jeweilige Codenummer) ist auf der Rückseite dieses Geräts angegeben. Ist auf der DVD ein anderer Region-Code angegeben, kann sie auf diesem Gerät nicht wiedergegeben werden.

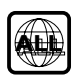

#### *Hilfreiche Tipps:*

*– Aufgrund des Disk-Typs oder des Zustands der Aufnahme ist es u.U. nicht in allen Fällen möglich, CD-R/RWs oder DVD-R/RWs abzuspielen. – Wenn Sie Probleme beim Abspielen einer bestimmten Disk haben, nehmen Sie die Disk heraus und probieren Sie eine andere aus. Unvorschriftsmäßig formatierte Disks werden auf diesem DVD-System nicht abgespielt.*

## **Abspielen von Disks**

 $\bullet$  Drücken Sie die Taste **SOURCE**, bis "JISE" im Anzeigefeld erscheint (oder drücken DISC auf der Fernbedienung).

- <sup>2</sup> Schalten Sie das Fernsehgerät ein und stellen Sie den richtigen Videoeingangskanal ein. (Siehe Seite 151 "Einstellen des Fernsehgerätes"). ➜ Sie sollten den blauen DVD-Hintergrundbildschirm auf dem Fernsehgerät sehen.
- <sup>3</sup> Drücken Sie OPEN CLOSE ▲ einmal, um die Disk-Lade zu öffnen und eine Disk einzulegen. Anschließend drücken Sie dieselbe Taste erneut, um die Disk-Lade zu schließen. ➜ Achten Sie darauf, dass die Disk-Beschriftung nach oben zeigt. Bei doppelseitigen Disks legen Sie die Seite, die Sie abspielen wollen, nach oben zeigend ein.
- 4 Die Wiedergabe beginnt automatisch. **→ Wenn ein Disk-Menü auf dem Fernsehgerät** erscheint, siehe nächste Seite 157 "Benutzung des Disk-Menüs".

➜ Wenn die Disk durch Kindersicherung gesperrt ist, müssen Sie Ihr 6-stelligen Passwort eingeben (siehe Seite 169~170).

# **CD-Betrieb (Fortsetzung)**

## **Autom. Eco Power Standby-Modus**

Hierbei handelt es sich um eine Stromparfunktion; das System schaltet automatisch auf den Eco Standby-Modus, wenn Sie innerhalb von 30 Minuten, nachdem das Abspielen einer Disk beendet ist, keine Taste betätigten.

## **Wiedergabe-Grundbedienelemente**

#### **Unterbrechung der Wiedergabe ('Pause')**

● Drücken Sie >II (oder II auf der Fernbedienung). **→ Zur Fortsetzung der normalen Wiedergabe** drücken Sie 2; (oder **PLAY** 2 auf der Fernbedienung).

## **Wahl eines anderen Titels/Kapitels**

Drücken Sie |<<</a>|</a> Oder benutzen Sie die **Numerisches Tastenfeld (0-9)**, um eine Titel-/Kapitelnummer einzugeben. ➜ Wenn die Wiederholfunktion eingestellt wurde, wird durch Drücken von  $\blacktriangleleft$  / $\blacktriangleright\blacktriangleright$ derselbe Titel/ dasselbe Kapitel wiedergegeben.

#### **Rückwärts-/Vorwärtssuche**

 $\bullet$  Drücken und halten Sie  $\blacktriangleleft$  / $\blacktriangleright$ . anschließend drücken Sie ▶II (oder **PLAY** ▶ auf der Fernbedienung). um die normale Wiedergabe fortzusetzen. ➜ Bei der Suche erhöht erneutes Drücken von  $\left|\blacktriangleleft$  /  $\blacktriangleright\blacktriangleright\right|$  die Suchgeschwindigkeit.

#### **Anhalten der Wiedergabe**

**Drücken Sie** ■.

**Deutsch**

## **Auswahl diverser Wiederhol-/ Zufallswiedergabe-Funktionen**

● Drücken Sie beim Abspielen einer Disk **REPEAT** kontinuierlich, um einen Abspielmodus zu wählen.

#### DVD

- ™ RPT ONE (Kapitel wiederholen)
- ™ RPT TT (Titel wiederholen)
- → SHUFFLE (Zufälliges Abspielen)
- $\rightarrow$  RPT SHF (Zufallswiedergabe wiederholen)
- → RPT OFF (Wiederholungsmodusbeenden)

#### VCD/SVCD/CD

- ™ RPT ONE (Spur wiederholen)
- → RPT ALL (Wiederholen Alle)
- → SHUFFLE (Zufälliges Abspielen)
- $\rightarrow$  RPT SHF (Zufallswiedergabe wiederholen)
- → RPT OFF (Wiederholungsmodusbeenden)

#### MP3/SACD/DivX/WMA

- → RPT ONE (Spur wiederholen)
- → RPT ALL/ FLD (Ordner wiederholen)
- → SHUFFLE (Zufälliges Abspielen)
- → RPT OFF (Wiederholungsmodusbeenden)

#### *Hilfreiche Tipp:*

*– Bei VCDs ist, bei eingeschaltetem PBC-Modus, wiederholtes Abspielen nicht möglich.*

## **Sonstige Vorgänge bei der Video-Wiedergabe (DVD/ VCD/ SVCD)**

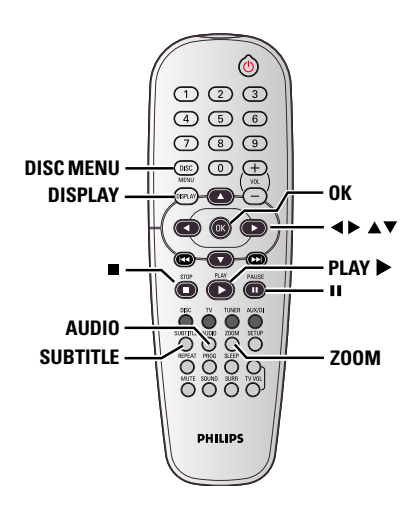

## **Benutzung des Disk-Menüs**

Je nach Disk kann ein Menü auf dem TV-Bildschirm erscheinen, sobald Sie die Disk einlegen.

#### **Wiedergabefunktion oder -element wählen**

Benutzen Sie die Tasten < ▶ ▲ ▼ oder die **Numerisches Tastenfeld (0-9)** auf der Fernbedienung, anschließend drücken Sie **OK**, um mit der Wiedergabe zu beginnen.

#### **Menüzugriff oder -wegnahme** ● Drücken Sie **DISC MENU**.

# **CD-Betrieb (Fortsetzung)**

## **Anzeigen der Wiedergabeinformationen**

Zeigt Informationen zur Disc und den aktuellen Status an (z. B. Titel oder Kapitelnummer, abgelaufene Wiedergabezeit, Audio/Untertitelsprache). Es können einige Vorgänge ausgeführt werden, ohne die Wiedergabe einer Disc unterbrechen zu müssen.

1 Drücken Sie **DISPLAY** beim Abspielen einer Disk.

**→ Eine Liste verfügbarer Disk-Informationen** erscheint auf dem Fernsehbildschirm.

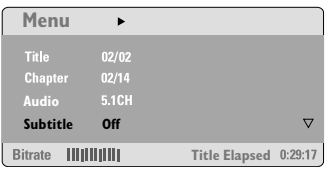

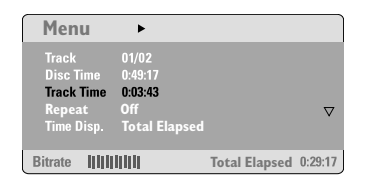

- <sup>2</sup> Drücken Sie ▲ ▼, um die Informationen zu betrachten, und für den Zugriff drücken Sie **OK**.
- 3 Benutzen Sie die **Numerisches Tastenfeld (0-9)**, zur Eingabe der Nummer/ Zeit oder drücken Sie ▲ ▼, um die Auswahl vorzunehmen. Anschließend drücken Sie zur Bestätigung **OK**.

**→ Die Wiedergabe wird in die gewählte Zeit** 

# **CD-Betrieb (Fortsetzung)**

### **Rahmenweiser Fortschritt**

1 Während der Wiedergabe drücken Sie **II** auf der Fernbedienung.

➜ Die Wiedergabe wird unterbrochen und der Klang stummgeschaltet.

- **2** Drücken Sie wiederholt die Taste II, um zum nächsten Bild zu wechseln.
- **3** Zur Rückkehr zur normalen Wiedergabe drücken Sie PLAY<sub>E</sub>.

## **Fortsetzung der Wiedergabe ab dem letzten Halte-Punkt**

Dieses DVD-System kann die Disc-Wiedergabe ab dem Punkt des letzten Abbruchs wieder aufnehmen (nur für die letzten 10 Discs möglich, die ohne Menü aufgenommen wurden).

- Legen Sie eine der letzten 10 Disks ein.
- <sup>2</sup> Drücken Sie, während im Display 'LORDING' (Wird geladen) angezeigt wird, die Taste **PLAY**  $\triangleright$  (oder  $\triangleright$ II), um die Wiedergabe an der Stelle fortzusetzen, an der sie zuletzt unterbrochen wurde.

#### **Fortsetzungsmodus (Resume) aufheben**

● Im Stop-Modus drücken Sie ■ erneut.

### **Vergrößern**

Diese Funktion erlaubt Ihnen, das Bild auf dem Fernsehgerät-Bildschirm zu vergrößern und durch das vergrößerte Bild zu schwenken.

- **1** Drücken Sie beim Abspielen einer Disk wiederholt **ZOOM**, um einen anderen Zoomfaktor zu wählen. → Benutzen Sie < > ▲ ▼ kann über den Bildschirm geschwenkt werden. → Die Wiedergabe wird fortgesetzt.
- **2** Drücken Sie ZOOM erneut betätigen, um zur Original-Bildgröße zurückzukehren.

## **Ändern der Soundtrack-Sprache**

Dieser Vorgang gelingt nur bei DVDs mit mehreren Soundtrack-Sprachen, sie können die Sprache, die Sie beim Abspielen von DVDs wollen, ändern.

● Drücken Sie **AUDIO** wiederholt, um verschiedene Audiosprachen zu wählen.

## **Bei VCDs – Ändern des Audiokanals**

● Drücken Sie **AUDIO**, um die von der Disk bereitgestellten Audiokanäle (STEREO, LINKS MONO, RECHTS MONO oder MIX-MONO) zu wählen.

## **Ändern der Untertitel-Sprache (nur bei DVDs)**

Dieser Vorgang gelingt nur bei DVDs mit mehreren Untertitelsprachen, sie können die Sprache, die Sie beim Abspielen von DVDs wollen, ändern.

● Drücken Sie **SUBTITLE** wiederholt, um verschiedene Untertitelsprachen zu wählen.

**Deutsch**

# **CD-Betrieb (Fortsetzung)**

**Peview-Vorschau-Funktion (nur bei VCDs)**

- 1 Drücken Sie **DISC MENU**.
- <sup>2</sup> Drücken Sie ▲▼ drücken, um { Track Digest } (Stückauswahl), { **Disc Interval** } (Disk-Intervall) oder { **Track Interval** } (Stück-Intervall) anzusteuern.
- **3** Drücken Sie OK, um eine Option auszuwählen.

### **Select Digest Type:**

**Track Digest Disc Interval Track Interval**

#### { **Track Digest** } (Stückauswahl)

Diese Funktion verkleinert das Bild jedes Abschnitts, so dass jeweils sechs dieser Abschnitte auf dem Bildschirm erscheinen können, damit sich Sie über den Inhalt aller auf der Disk aufgezeichneten Abschnitte orientieren können.

{ **Disc Interval** } (Disk-Intervall) Diese Funktion wird dazu benutzt, eine Disk in regelmäßigen Intervallen in sechs Teile aufzugliedern und diese auf einer Seite darzustellen, so dass Sie sich über den Inhalt der ganzen Disk orientieren können.

{ **Track Interval** } (Stück-Intervall) Diese Funktion wird dazu benutzt, einen einzelnen Abschnitt in regelmäßigen Intervallen in sechs Teile aufzugliedern und diese auf einer Seite darzustellen, so dass Sie sich über den Inhalt des gewählten Abschnitts orientieren können.

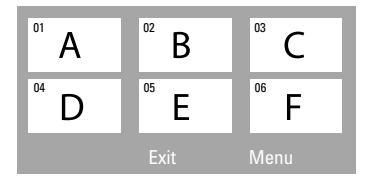

(Beispiel für 6 Miniatur- [Thumbnail] Bilder-Display)

- 4 Benutzen Sie die Tasten < ▶ ▲ ▼ zur Wahl einer Spur oder benutzen Sie die **Numerisches Tastenfeld (0-9)**.
- 5 Drücken Sie III / DIE zum Öffnen der vorigen oder nächsten Seite.
- 6 Drücken Sie zur Bestätigung die Taste **OK**.

#### **Zum Beenden der Voransichtsfunktion:**

● Benutzen Sie die Tasten <**▶▲▼**. um { **Exit** } (Ende) hervorzuheben, und drücken Sie zur Bestätigung **OK**.

### **Zur Rückkehr zum Voransichtsmenü:**

Benutzen Sie die Tasten < ▶ ▲ ▼.um { **Menu** } (Menü) hervorzuheben, und drücken Sie zur Bestätigung **OK**.

## **Abspielen einer MP3/ WMA/ JPEG/ MPEG-4 Disk**

Dieses Gerät kann WMA, MPEG-4, MP3, JPEG, VCD & SVCD Dateien auf einer persönlich aufgezeichneten CD-R/RW Disk oder handelsüblichen CD wiedergeben.

## **WICHTIGER HINWEIS!**

Sie müssen Ihr Fernsehgerät einschalten und den richtigen Videoeingangskanal einstellen (Siehe Seite 151 "Einstellen des Fernsehgerätes").

**1** Legen Sie eine Disk.

➜ Die Disk-Lesezeit kann, wegen der Komplexität der Verzeichnis/Datei-Konfiguration, mehr als 30 Sekunden betragen. → Das Disk-Menü erscheint auf dem Fernsehbildschirm.

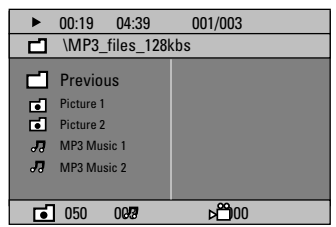

- $\bullet$  Wählen Sie mit  $\blacktriangle \blacktriangledown$  einen Titel oder eine Datei aus, und drücken Sie die Taste **OK**, um die Wiedergabe starten.
- <sup>■</sup> Drücken Sie ▲ ▼ zur Wahl des Ordners und drücken Sie **OK**, um den Ordner zu öffnen. **→ Die Wiedergabe beginnt ab der gewählten** Datei und wird bis zum Ende des Ordners fortgesetzt.

Während der Wiedergabe können Sie;

- Drücken Sie  $\blacktriangleleft$  /  $\blacktriangleright$   $\blacktriangleright$ , um eine andere Spur/ Datei im aktuellen Ordner zu wählen.
- Drücken Sie die Tasten < /> → um die schnelle Rückwärts- bzw. Vorwärtssuche zu starten.
- Zur Auswahl eines anderen Ordners der aktuellen Disk drücken Sie A, um zum Haupt-Menü zurückzukehren, anschließend drücken Sie ▲▼, um Ihre Auswahl zu treffen, und drücken Sie zur Bestätigung **OK**.
- **Drücken Sie REPEAT** kontinuierlich, um auf, Wiedergabe' unterschiedlicher Art zuzugreifen.
- Drücken Sie zum Anhalten ▶II (oder PLAY ▶ auf der Fernbedienung), um die Wiedergabe fortzusetzen.

## **Gleichzeitiges Abspielen von MP3 Musik und JPEG Bildern**

- **1 Legen Sie eine MP3-Disk ein, die Musik und** Bilder enthält. **→ Das Disk-Menü erscheint auf dem** Fernsehbildschirm.
- <sup>2</sup> Wählen Sie einen MP3-Titel aus, und drücken Sie **>II** (oder **PLAY** > auf der Fernbedienung), um die Wiedergabe zu starten.
- **3** Während der MP3-Musikwiedergabe verwenden Sie die Tasten < ▶ ▲ ▼ , um einen Bildordner aus dem Disc-Menü auszuwählen, und drücken Sie die Taste 2; (oder **PLAY** 2). ➜ Die Bilddateien werden bis zum Ende des Ordners, eine nach der anderen, abgespielt.
- 4 Zum Beenden der Simultanwiedergabe drücken Sie DISC MENU, gefolgt von ■.

#### *Hilfreiche Tipps:*

*– Aufgrund der Konfiguration und Kenndaten der Disk oder des Zustands der Aufnahme ist es u.U. nicht möglich, bestimmte MP3/ JPEG/ DivX/ MPEG-4 Disks abzuspielen.*

*– Es ist normal, dass es zu einem gelegentlichen "Sprung" kommt, wenn Sie Ihren MP3-Disks zuhören.*

*– Gelegentlicher "Pixelsalat" bei der MPEG-4/ DivX-Wiedergabe ist völlig normal – dies ist auf die Klarheit des Digitalinhalts beim Intenet-Download zurückzuführen.*

*– Bei Multisession-CDs mit verschiedenen Formaten ist nur die erste Session verfügbar.*

*TIPPS:* Einige Discs können auf diesem DVD-Recorder nicht abgespielt werden. Dies liegt an der Konfiguration und den Eigenschaften der Disc oder aber am Zustand der Aufnahme- und Authoring-Software.

# **CD-Betrieb (Fortsetzung)**

## **Wiedergeben einer Foto-Disc (Diashow)**

### **WICHTIGER HINWEIS!**

Sie müssen Ihr Fernsehgerät einschalten und den richtigen Videoeingangskanal einstellen (Siehe Seite 151"Einstellen des Fernsehgerätes").

**E. Legen Sie eine Bild-Disk (Kodak Picture CD,** JPEG), ein.

→ Bei einer Kodak Disk beginnt die Dia-Show. → Bei einer JPEG Disk erscheint das Bildmenü auf dem Fernsehbildschirm. Drücken Sie

**▶II** (oder **PLAY** ▶ auf der Fernbedienung), um mit der Dia-Show-Wiedergabe zu beginnen.

### **Peview-Vorschau-Funktion**

Mit dieser Funktion kann der Inhalt des aktuellen Ordners oder der ganzen Disk dargestellt werden.

■ Drücken Sie ■ während der Wiedergabe von JPEG-Bildern drücken.

 $\rightarrow$  Thumbnails von 12 Bildern erscheinen auf dem Fernsehbildschirm.

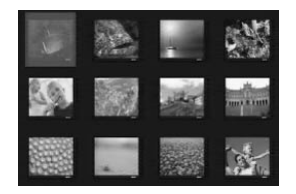

- 2 Drücken Sie  $\blacktriangleleft$  /  $\blacktriangleright$   $\blacktriangleright$ , um die anderen Bilder auf der nächsten oder vorigen Seite anzuzeigen.
- <sup>■</sup> Benutzen Sie die Tasten <**▶ ▲ ▼** drücken, um eines dieser Bilder anzusteuern, und Taste **OK** drücken, um es abzuspielen,
- 4 Drücken Sie **DISC MENU**, um das Foto-CD CD-Menü zu öffnen.

## **Vergrößern**

- **1 Drücken Sie beim Abspielen einer Disk** wiederholt **ZOOM**, um einen anderen Zoomfaktor zu wählen.
- <sup>2</sup> Benutzen Sie die Tasten < ▶ ▲ ▼ zum Betrachten des Zoombildes.

## **Drehen/Kippen des Bildes**

- Während der Wiedergabe drücken Sie  $\blacktriangle$   $\blacktriangleright$   $\blacktriangle$   $\blacktriangleright$   $\blacktriangle$   $\blacktriangleright$   $\blacktriangle$   $\blacktriangleright$  and  $\blacktriangle$  and  $\blacktriangle$  and Fernsehbildschirm zu drehen.
	- 3-Taste: Bild um die vertikale Achse spiegeln.
	- 4-Taste: Bild um die horizontale Achse spiegeln.
	- 1-Taste: Bild entgegen dem Uhrzeigersinn drehen.
	- 2-Taste: Bild im Uhrzeigersinn drehen.

### **Unterstützte JPEG-Bildformate**

#### **Dateiformat:**

- Die Dateierweiterung muss "\*.JPG" lauten und nicht "\*.JPEG".

– Der DVD-Recorder kann nur Standbilder nach DCF-Standard (z. B. TIFF- oder JPEG-Bilder) anzeigen. Bewegte Bilder, Motion JPEG und andere Formate, Bilder in anderen Formaten als JPEG oder mit Sound verknüpfte Bilder (z. B. AVI-Dateien) können nicht wiedergegeben werden.

– Möglicherweise dauert es wegen der großen Anzahl an Musiktiteln/Bildern auf der Disc etwas länger, bis das DVD-System den Inhalt der Disc auf dem Fernsehgerät anzeigt.

*TIPPS:* Einige Discs können auf diesem DVD-Recorder nicht abgespielt werden. Dies liegt an der Konfiguration und den Eigenschaften der Disc oder aber am Zustand der Aufnahme- und Authoring-Software.

## **Wiedergeben von Super Audio CD (SACD)**

Es gibt 3 SACD-Disc-Typen: Single Layer, Double Layer und Hybrid. Die Hybrid Disc enthält sowohl Super Audio CD als auch Standard-Audio CD Layer; auf diesem DVD-Player kann nur der SACD-Layer wiedergegeben werden.

- **1** Legen Sie eine SACD ein. ➜ Das Disc-Menü wird auf dem Fernsehbildschirm angezeigt.
- **2** Die Wiedergabe startet automatisch. ➜ Enthält die SACD Mehrkanal- und Stereotitel werden zunächst die Mehrkanaltitel wiedergegeben.

➜ Verwenden Sie bei der Wiedergabe von Stereotiteln die Tasten ▲ ▼, um eine Auswahl im Disc-Menü zu treffen. Drücken Sie anschließend auf **PLAY**  $\triangleright$  (oder  $\triangleright$ II).

Während der Wiedergabe drücken Sie die Tasten ◀ / ▶, um die schnelle Rückwärts- bzw. Vorwärtssuche zu starten.

#### *Hilfreiche Tipp:*

*– Das Programmieren von SACD-Titeln ist nicht möglich.*

## **Wiedergabe einer DivX-Disc**

Dieses DVD-System unterstützt die Wiedergabe von DivX-Filmen, die Sie vom PC auf eine CD-R/RW kopiert haben (für weitere Informationen siehe Seite 165).

- **1** Legen Sie eine DivX-Disc ein.
- <sup>2</sup> Enthält der DivX-Film externe Untertitel, wird auf dem Bildschirm das Untertitelmenü für Ihre Auswahl angezeigt.
- In diesem Fall können die Untertitel durch Drücken der Taste **SUBTITLE** auf der Fernbedienung ein- bzw. ausgeblendet werden.
- <sup>3</sup> Drücken Sie die Taste ▶II (oder PLAY ▶), um die Wiedergabe zu starten.
- Sind mehrsprachige Untertitel auf der DivX-Disc enthalten, können Sie durch Drücken der Taste **SUBTITLE** die Untertitelsprache während der Wiedergabe ändern.
- Während der Wiedergabe drücken Sie die Tasten </a> /  $\blacktriangleright$ , um die schnelle Rückwärts- bzw. Vorwärtssuche zu starten.

#### *Hilfreiche Tipp:*

*– Untertiteldateien mit den folgenden Dateierweiterungen (.srt, .smi, .sub, .ssa, .ass) werden unterstützt, jedoch nicht im Dateinavigationsmenü angezeigt.*

*– Der Dateiname für Untertitel muss mit dem Dateinamen des Films identisch sein.*

*– Untertitel können mit maximal 35 Zeichen angezeigt werden.*

*TIPPS:* Einige Discs können auf diesem DVD-Recorder nicht abgespielt werden. Dies liegt an der Konfiguration und den Eigenschaften der Disc oder aber am Zustand der Aufnahme- und Authoring-Software.

**Deutsch**

# **System – Setup-Menü, Optionen**

Dieses DVD-Setup erfolgt über das Fernsehgerät, was Ihnen die exakte Anpassung des DVD-Systems an Ihre jeweiligen Anforderungen ermöglicht.

## **Zugreifen auf die allgemeine Einrichtungsseite**

- **1 Drücken Sie auf der Fernbedienung die Taste DISC** und anschließend die Taste **SETUP**.
- **2** Wählen Sie mit <>>
das Symbol für die Seite 'General Setup Page' (Allgemeinen Setup-Menü) aus.
- 3 Drücken Sie zur Bestätigung die Taste **OK**.

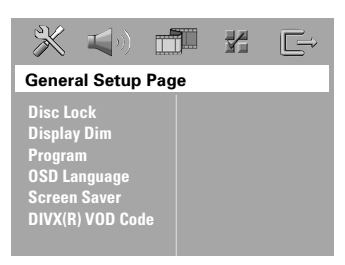

## **Sicherung/Freigabe der anzuschauenden DVD**

Nicht alle DVDs werden vom CD-Hersteller eingestuft oder codiert. Sie können das Abspielen einer spezifischen DVD durch Sperren verhindern oder die DVD freigeben, ohne Rücksicht auf ihre Einstufung. Das DVD-System kann Einstellungen für 40 Disks speichern.

 $\blacksquare$  In 'General Setup Page' (Allgemeinen Setup-Menü), drücken Sie ▲ ▼, um { Disc Lock } (Disk-Sperre) hervorzuheben, anschließend drücken Sie ▶.

#### { **Lock** } (Sperren)

Wählen Sie dies, um die Wiedergabe der aktuellen Disk zu blockieren. Folglicher Zugriff auf eine gesperrte Disk erfordert ein sechsstelliges Passwort. Das standardmäßige Passwort lautet '136900' (siehe Seite 171 "Ändern des Passwortes").

#### { **Unlock** } (Freigeben)

Wählen Sie dies, um die Disk freizugeben und künftige Wiedergabe zu erlauben.

<sup>2</sup> Drücken Sie ▲ ▼, um eine Einstellung zu wählen, und drücken Sie zur Bestätigung **OK**.

#### **Dimmen des System Display Panels**

Sie können verschiedene Helligkeitsstufen für den Displaybildschirm wählen.

 $\blacksquare$  In 'General Setup Page' (Allgemeinen Setup-Menü), drücken Sie ▲ **▼**, um { Display Dim } hervorzuheben, anschließend drücken Sie ▶.

{ **100%** } Wählen Sie dies für höchste Helligkeit.

{ **70%** } Wählen Sie dies für mittlere Helligkeit.

{ **40%** } Wählen Sie dies zum Dimmen des Displays.

<sup>2</sup> Drücken Sie ▲ ▼, um eine Einstellung zu wählen, und drücken Sie zur Bestätigung **OK**.

## **Programm (nicht verfügbar für Foto-CD/MP3/SACD)**

Sie können den Inhalt der Disk in der von Ihnen gewünschten Reihenfolge abspielen, indem die Reihenfolge der abzuspielenden Titel programmiert wird. Bis zu 20 Titel können gespeichert werden.

**1** Drücken Sie **PROG** auf der Fernbedienung. *ODER*

In 'General Setup Page' (Allgemeinen Setup-Menü) drücken Sie ▲ ▼ um { **Program** } (Programm) hervorzuheben, anschließend drücken Sie 2, um { **Input Menu** } (Eingabe) zu wählen.

2 Drücken Sie zur Bestätigung die Taste **OK**.

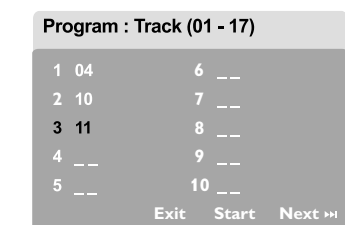

#### **Eingabe des gewünschten Abschnitts**

- 3 Mit **Numerisches Tastenfeld (0-9)** eine gültige Titel-/Kapitelnummer eingeben.
- 4 Tasten < > ▲ ▼ drücken, um den Cursor auf die nächste zu wählende Position zu steuern. **→ Wenn die nummer über 10 liegt, mit Hilfe** der Taste  $\blacktriangleright\blacktriangleright$  die nächste Seite öffnen und die Programmierung fortsetzen, oder mit → Benutzen Sie die Tasten < > ▲ ▼ das Feld { **Next** } (Nächster) ansteuern und durch Drücken von **OK** bestätigen.
- **5** Wiederholen Sie Schritt **8~0** zur Eingabe einer anderen Spur-/ Kapitelnummer.

#### **Löschen eines Abschnitts**

- **6** Benutzen Sie die Tasten < ▶ ▲ ▼, um den Cursor auf den Abschnitt zu steuern, den Sie löschen wollen.
- 7 Drücken Sie **OK**, um diesen Abschnitt aus dem Programm-Menü zu löschen.

#### **Wiedergabe programmierter Abschnitte**

8 Nach Abschluss der Programmierung drücken Sie < >  $\blacktriangleright$   $\blacktriangle$   $\nabla$ , um den Cursor zum Button { **Start** } zu führen und drücken Sie **OK**. ➜ Jetzt startet der DVD-Spieler die gewählten Abschnitte in der programmierten Reihenfolge.

#### **Verlassen des Programmwiedergabe-Menüs**

<sup>9</sup> Im Menü 'Programm' benutzen Sie <**▶ ▲ ▼** um den Cursor zum Button { **Exit** } (Ende) zu führen und drücken Sie **OK**.

#### **Festlegen der OSD-Sprache**

Dieses Menü enthält diverse Sprachenoptionen für die Display-Sprache auf dem Bildschirm. Einzelheiten siehe Seite 154.

## **Bildschirmschoner - Ein-/ Ausschalten**

Der Bildschirmschoner hilft dabei, zu verhindern, dass Ihr TV-Bildschirm Schaden nimmt.

 $\blacksquare$  In 'General Setup Page' (Allgemeinen Setup-Menü), drücken Sie 3 4, um { **Screen Saver** } (Bilds Schoner) hervorzuheben, anschließend drücken Sie ▶.

## { **On** } (Ein)

Wählen Sie dies, wenn Sie den

Fernsehbildschirm abschalten wollen, wenn das Abspielen eingestellt oder mehr als 15 Minuten lang unterbrochen wird.

{ **Off** } (Aus) Der Bildschirmschoner ist ausgeschaltet.

<sup>2</sup> Drücken Sie ▲ ▼, um eine Einstellung zu wählen, und drücken Sie zur Bestätigung **OK**.

## **DivX® VOD-Registrierungscode**

Philips stellt Ihnen den DivX® VOD (Video On Demand) Registrierungscode zur Verfügung, mit dem Sie Videos über den DivX® VOD Service ausleihen bzw. erwerben können. Weitere Informationen finden Sie unter www.divx.com/vod.

- $\blacksquare$  In 'General Setup Page' (Allgemeinen Setup-Menü), drücken Sie 3 4, um { **DIVX(R) VOD Code** } hervorzuheben, anschließend drücken  $Sie$   $\blacktriangleright$ .
	- **→ Der Registrierungscode wird angezeigt.**
- 2 Drücken Sie **OK**, um den Vorgang zu beenden.
- **3** Verwenden Sie den Registrierungscode, um Videos beim DivX® VOD Service unter www.divx.com/vod auszuleihen bzw. zu erwerben. Befolgen Sie die Anweisungen, und speichern Sie das Video zur Wiedergabe auf diesem DVD-System auf einer CD-R/RW.

#### *Hilfreiche Tipps:*

*– Alle von DivX® VOD übertragenen Videos können ausschließlich mit diesem DVD-System wiedergegeben werden.*

## **Zugreifen auf die Seite "Audio-Setup"**

- **1** Drücken Sie auf der Fernbedienung die Taste **DISC** und anschließend die Taste **SETUP**.
- <sup>■</sup> Mit Hilfe der Tasten <■ das Menü 'Audio Setup Page' (Audio Setup-Menü) zu wählen.
- 3 Drücken Sie zur Bestätigung die Taste **OK**.

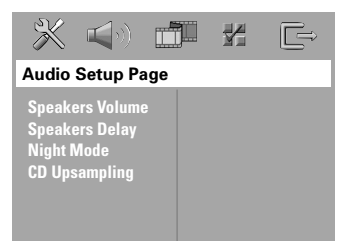

## **Lautstärke-/Verzögerungseinstellung der Lautsprecher**

Diese Menüs beinhalten Einrichtungsoptionen zur Anpassung der Lautstärke und Position der einzelnen Lautsprecher. Weitere Informationen finden Sie auf Seite 174.

## **Lautsprecher einstell Nachtmodus – Ein-/Ausschalten**

(Nur DVD) Bei aktiviertem Nachtmodus werden die lauten Ausgänge gedämpft und die leisen Ausgänge auf ein hörbares Niveau gebracht – besonders vorteilhaft, wenn Sie sich Ihren Lieblings-Actionfilm anschauen, ohne andere nachts zu stören.

**1 In 'Audio Setup Page' (Audio Setup-Menü),** drücken Sie 3 4, um { **Night Mode** } (Nachtmodus) hervorzuheben, anschließend drücken Sie ▶.

#### { **On** } (Ein)

Wählen Sie dies zum Ausbalancieren der Lautstärke. Diese Funktion ist nur bei Movies mit Dolby Digital-Modus verfügbar.

#### { **Off** } (Aus)

Wählen Sie dies, wenn Sie den Surround Sound mit seinem vollen Dynamikbereich genießen wollen.

**2** Drücken Sie  $\blacktriangle$  **v**, um eine Einstellung zu wählen, und drücken Sie zur Bestätigung **OK**.

## **CD Upsampling**

Diese Funktion erlaubt Ihnen das Konvertieren Ihrer Musik-CD in eine höhere Sampling-Rate anhand raffinierter Digitalsignalverarbeitung, für bessere Klangqualität.

### **Wenn Sie das Upsampling aktiviert haben, schaltet das System automatisch auf Stereo-Modus.**

In 'Audio Setup Page' (Audio Setup-Menü), drücken Sie ▲ ▼, um { CD Upsampling } hervorzuheben, anschließend drücken Sie ▶.

## { **Off** } (Aus)

Wählen Sie dies zum Deaktivieren von CD-Upsampling.

### { **88,2 kHz (X2)** }

Wählen Sie dies, um die Sampling-Rate der CDs zweimal höher das Original einzustellen.

<sup>2</sup> Drücken Sie ▲ ▼, um eine Einstellung zu wählen, und drücken Sie zur Bestätigung **OK**.

#### *Hilfreiche Tipp:*

*– Wenn Sie auf der Fernbedienung die Taste SURR drücken, um den "Multi-Channel"-Modus zu wählen, wird die Sampling-Funktion deaktiviert.*

## **Zugreifen auf die Seite "Video-Setup"**

- **1** Drücken Sie auf der Fernbedienung die Taste **DISC** und anschließend die Taste **SETUP**.
- Mit Hilfe der Tasten < > das Menü 'Video Setup Page' (Video Setup-Menü) zu wählen.
- 3 Drücken Sie zur Bestätigung die Taste **OK**.

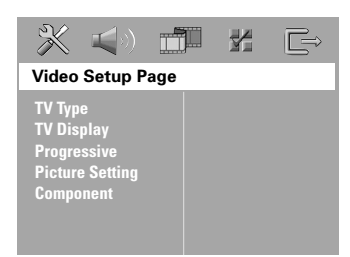

## **TV Typ**

Dieses Menü enthält die Optionen für die Auswahl des Farbsystems, das zum angeschlossenen Fernsehgerät passt. Einzelheiten siehe Seite 153.

## **TV Bildschirm**

Dieses Menü enthält die Optionen zur Einstellung des Seitenverhältnisses des DVD-Systems je nach angeschlossenem Fernsehgerät. Einzelheiten siehe Seite 153.

## **Progressive Scan – aktivieren/ deaktivieren**

Im Progressive Scan-Modus erhalten Sie eine sehr hohe Bildqualität bei erheblich verringertem Bildflimmern. Hierzu müssen Sie jedoch die Buchsen Y, Pb und Pr des DVD-Systems mit Ihrem Fernsehgerät verbinden, das Progressive Video-Eingangssignale unterstützen muss. Andernfalls wird kein Bild oder ein verzerrtes Bild angezeigt. Informationen zur ordnungsgemäßen Einrichtung des Progressive Scan-Modus finden Sie auf Seite 152.

## **WICHTIG!**

## **Vor dem Aktivieren der Funktion Progressive Scan müssen Sie Folgendes sicherstellen :**

- 1) Aktivieren Sie am Fernsehgerät die Funktion Progressive Scan (siehe Bedienungsanleitung Ihres Fernsehgerätes).
- 2) Das DVD-System wurde über Y Pb Pr an Ihr Fernsehgerät angeschlossen (siehe Seite 144).
- **1 In 'Video Setup Page' (Video Setup-Menü),** drücken Sie 3 4, um { **Progressive** } (Progressive) hervorzuheben, anschließend drücken Sie ▶.

## { **Off** } (Aus)

Wählen Sie diese Option zum Deaktivieren der Funktion Progressive Scan.

#### { **On** } (Ein)

Wählen Sie diese Option zum Aktivieren der Funktion Progressive Scan.

<sup>2</sup> Drücken Sie ▲ ▼, um eine Einstellung zu wählen, und drücken Sie zur Bestätigung **OK**. **→ Folgen Sie den auf dem Fernsehgerät** gezeigten Anweisungen, um die Auswahl zu bestätigen (falls zutreffend). ➜ Wenn ein leerer/verzerrter Fernsehbildschirm erscheint, warten Sie 15 Sekunden lang auf Wiederanlauf.

## **Bildeinstellung**

Dieses DVD-System bietet drei vordefinierte Gruppen von Bildfarbeinstellungen und eine persönliche Einstellung, die Sie für sich selbst definieren können.

 $\bullet$  In 'Video Setup Page' (Video Setup-Menü), drücken Sie 3 4, um { **Picture Setting** } (Bildeinstell.) hervorzuheben, anschließend drücken Sie ▶.

#### { **Standard** }

Mit dieser Option wählen Sie eine Farbeinstellung zur originalgetreuen Farbwiedergabe aus.

#### { **Bright** } (Hell)

Wählen Sie dies, um das Fernsehbild heller zu machen.

## { **Soft** } (Weich)

Wählen Sie dies, um das Fernsehbild weicher zu machen.

### { **Personal** } (Persönlich) Wählen Sie dies, um Ihre Bildfarbe persönlich einzustellen, indem Sie Helligkeit, Kontrast, Färbung und Farbe (Sättigung) verändern.

- <sup>2</sup> Drücken Sie ▲ ▼, um eine Einstellung zu wählen, und drücken Sie zur Bestätigung **OK**.
- 3 Wenn Sie { **Personal** } (Persönlich) wählen, gehen Sie anschließend zu Schritt  $\bullet$  -  $\bullet$  über. ➜ Das Menü ' Personliche Bildeinrchtung ' erscheint.

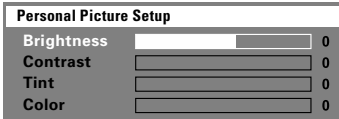

<sup>4</sup> Drücken Sie ▲ ▼, um eine der nachstehenden Optionen hervorzuheben:

#### { **Brightness** } (Hell)

Erhöhung des Wertes erhellt das Bild oder umgekehrt. Wählen Sie null (0) für eine durchschnittliche Einstellung.

### { **Contrast** } (Kontrast)

Erhöhung des Wertes macht das Bild schärfer oder umgekehrt. Wählen Sie null (0), um den Kontrast auszubalancieren.

#### { **Tint** } (Farbton)

Durch Erhöhen oder Reduzieren des Werts ändert sich die Phaseneinstellung für das Bild. Wählen Sie (0) für die durchschnittliche Einstellung.

{ **Color** } (Farbsättigung) Erhöhung des Wertes optimiert die Farbe in Ihrem Bild oder umgekehrt. Wählen Sie null (0), um die Farbe auszubalancieren.

- **5** Drücken Sie ◀ ▶, um die Werte dieser Parameter, die am besten zu Ihrem individuellen Vorzug passen, einzustellen:
- 6 Wiederholen Sie Schritt 4~5 zur Einstellung anderer Farbmerkmale.
- 7 Drücken Sie zur Bestätigung die Taste **OK**.

## **Einstellung des Videoausgangs**

Wählen Sie den Videoausgabetyp, der mit der Videoverbindung zwischen dem DVD-System und dem Fernsehgerät übereinstimmt.

**1 In 'Video Setup Page' (Video Setup-Menü),** drücken Sie 3 4, um { **Component** } hervorzuheben, anschließend drücken Sie ▶.

#### { **YUV** }

Wählen Sie dies, wenn Sie das DVD-System über Komponenten-Video-Buchsen (Y Pb Pr) an ein Fernsehgerät angeschlossen wird.

#### { **RGB** }

Wählen Sie diese Option, wenn Sie Ihr DVD-System über den Anschluss Scart angeschlossen haben. Die Werksvoreinstellung ist RGB.

<sup>2</sup> Drücken Sie ▲ ▼, um eine Einstellung zu wählen, und drücken Sie zur Bestätigung **OK**.

### *Hilfreiche Tipps:*

*– Bei Verwendung der Anschlüsse VIDEO (gelb) oder S-VIDEO müssen die Einstellungen für den Videoausgang nicht geändert werden.*

## **Vorzugseinstellungen Setup Menü**

- Drücken Sie zweimal, um die Wiedergabe zu stoppen (falls zutreffend), drücken Sie anschließend **SETUP**.
- <sup>■</sup> Mit Hilfe der Tasten < → das Menü { Preference Page } (Vorzugseinstellungen) zu wählen.
- 3 Drücken Sie zur Bestätigung die Taste **OK**.

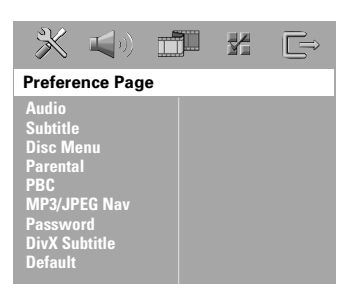

**Festlegen der Audio-, Untertitelund Disk-Menü-Sprache**

Diese Menüs enthalten diverse

Sprachenoptionen für Audio, Untertitel und Disk-Menü, die auf der DVD aufgezeichnet werden können. Einzelheiten siehe Seite 154.

## **Wiedergabeeinschränkung durch Festlegung der Kindersicherungsstufe**

Einige DVDs haben u. U. eine Kindersicherungsstufe, die der gesamten Disk oder bestimmten Szenen auf der Disk zugeordnet ist. Diese Funktion ermöglicht Ihnen die Festlegung einer Wiedergabe-Einschränkungsstufe. Die Einstufungen lauten von 1 bis 8 und sind landesspezifisch. Sie können das Abspielen bestimmter, für Ihre Kinder ungeeigneter Disks verhindern oder bestimmte Disks mit alternativen Szenen abspielen lassen.

**1 In { Preference Page } (Vorzugseinstellungen)** drücken Sie 3 4, um { **Parental** } (Kinder Sicherung) hervorzuheben, anschließend drücken Sie ▶.

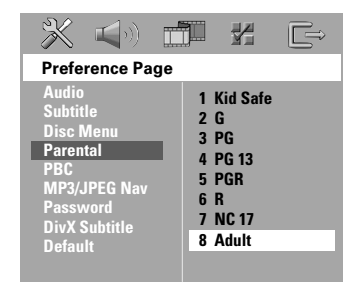

<sup>2</sup> Benutzen Sie ▲ ▼, um eine Einstufung für die eingelegte Disk hervorzuheben und drücken Sie **OK**.

3 Benutzen Sie die **Nummerische Tastatur (0-9)** zur Eingabe des 6-stelligen Codes (siehe Seite 171 "Ändern des Passwortes "). → DVDs über der von Ihnen gewählten Einstufung werden nicht abgespielt, es sei denn, Sie geben Ihr sechsstelliges Passwort ein und wählen eine höhere Einstufung.

# Deutsch **Deutsch**

### **Erläuterung zu Einstufungen**

**1 Kid Safe – 2 G** (1 Kind.-Sich-2 O.Altersb.) – Allgemeines Publikum; als für Zuschauer aller Altersstufen geeignet empfohlen.

#### **3 PG** (3 Freig AB 6)

– Aufsicht Erwachsener wird empfohlen.

#### **4 PG13** (4 Freig AB 12)

– Material ist für Kinder unter 13 Jahren ungeeignet.

**5 PGR – 6 R** (5 Freig AB 16 - 6 N. Frei U.16) – Aufsicht durch Erwachsene - Eingeschränkt; es wird empfohlen, dass Eltern Kindern unter 17 Jahren das Anschauen verbieten oder dass das Anschauen nur im Beisein eines Elternteils oder Sorgeberechtigten gestattet wird.

#### **7 NC-17** (7 N. Frei U.18)

– Keine Kinder unter 17 Jahren; Kindern unter 17 Jahren wird vom Anschauen abgeraten.

#### **8 Adult** (8 Erwachsene.)

– Anstößiges Material; sollte aufgrund von graphischem sexuellem Inhalt, Gewalttätigkeit oder unflätiger Sprache nur von Erwachsenen angeschaut werden.

#### *Hilfreiche Tipps:*

*– VCD-, SVCD- oder CD-Disks sind nicht mit einer Bewertung versehen. Dies trifft auch auf die meisten illegalen DVD-Disks zu.*

*– Einige DVDs sind nicht mit einer Einstufung versehen, obwohl die Filmeinstufung auf die Disk-Hülle aufgedruckt ist. Die Einstufungsfunktion funktioniert bei derartigen Disks nicht.*

## **PBC (Playback Control) (Wiedergabesteuerung)**

Diese Funktion ermöglicht eine interaktive Wiedergabe von Video CDs über ein Menü im Display. Sie ist nur bei Video CDs der Version 2.0 mit Wiedergabesteuerung (PBC) verfügbar.

**1 In 'Preference Page' (Vorzugseinstellungen)** drücken Sie 3 4, um { **PBC** } hervorzuheben, anschließend drücken Sie ▶.

#### { **On** } (Ein)

Wählen Sie diese Option, wenn nach dem Einlegen der VCD das Indexmenü angezeigt werden soll.

#### { **Off** } (Aus)

Wählen Sie diese Option, um das Indexmenü zu überspringen und direkt die Wiedergabe zu starten.

<sup>2</sup> Drücken Sie ▲ ▼, um eine Einstellung zu wählen, und drücken Sie zur Bestätigung **OK**.

## **MP3-/JPEG-Navigator – Ein-/ Ausschalten**

MP3/JPEG Navigator kann nur dann eingestellt werden, wenn die Disk-Aufnahme mit Menü erfolgt. Er erlaubt Ihnen die Wahl verschiedener Display-Menüs zur einfachen Navigation.

**1 In 'Preference Page' (Vorzugseinstellungen)** drücken Sie 3 4, um { **MP3/JPEG Nav** } (MP3/JPEG-Nav) hervorzuheben, anschließend drücken Sie ▶.

{ **Without Menu** } (Ohne Menü) Wählen Sie dies, um alle in der MP3/ Picture CD enthaltenen Dateien anzuzeigen.

{ **With Menu** } (Mit Menü) Wählen Sie dies, um lediglich das Ordner-Menü der MP3/ Picture CD anzuzeigen.

<sup>2</sup> Drücken Sie ▲ ▼, um eine Einstellung zu wählen, und drücken Sie zur Bestätigung **OK**.

## **Ändern des Passwortes**

Dasselbe Passwort wird sowohl zur Kindersicherung als auch Disk-Sperre benutzt. Geben Sie Ihr sechsstelliges Passwort ein, wenn ein entsprechender Hinweis auf dem Bildschirm angezeigt wird. Das standardmäßige Passwort lautet 136900.

**1** In 'Preference Page' (Vorzugseinstellungen) drücken Sie 3 4 um { **Password** } (Passwort) hervorzuheben, anschließend drücken Sie ▶, um { **Change** } (Andern) zu wählen.

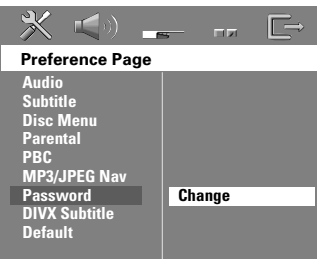

2 Drücken Sie **OK** um das Menü 'Password Change' (Passwort Andern) zu öffnen.

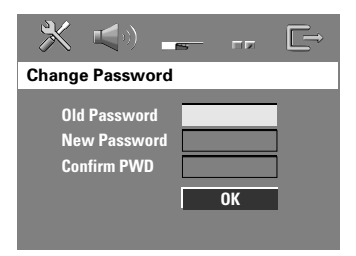

3 Benutzen Sie die **Numerisches Tastenfeld (0-9)** zur Eingabe Ihres alten 6-stelligen Code. ➜ Wenn dies erstmals geschieht, geben Sie '136900' ein.

➜ Wenn Sie Ihr altes sechsstelliges Passwort vergessen haben, geben Sie '136900' ein.

- 4 Geben Sie den neuen 6-stelligen Code ein.
- 5 Geben Sie den neuen 6-stelligen Code zur Bestätigung ein zweites Mal ein. → Der neue sechsstellige Code ist jetzt gültig.
- 6 Drücken Sie zur Bestätigung die Taste **OK**.

## **Einstellen der Schriftart für DivX-Untertitel**

Sie können eine Schriftart auswählen, die die aufgezeichneten DivX-Untertitel unterstützt.

**1** In 'Preference Page' (Vorzugseinstellungen) drücken Sie 3 4, um { **DivX Subtitle** } (DivX-Untertitel) hervorzuheben, anschließend drücken Sie ▶.

## { **Standard** }

Eine Liste mit englischen Standard-Untertitelfonts, die von diesem DVD-Player angeboten werden.

{ **Cyrillic** } (Kyrillisch)

Wählen Sie diese Option, um einen kyrillischen Untertitelfont anzuzeigen.

2 Drücken Sie AV, um eine Einstellung zu wählen, und drücken Sie zur Bestätigung **OK**.

### **Grundeinstellungen**

Einstellen der 'Default' (Grundeinst.) Funktion stellt alle Optionen und Ihre persönlichen Einstellungen, mit Ausnahme Ihres Kindersicherung-Passwortes, auf die werksseitigen Einstellungen rück.

- **1** In 'Preference Page' (Vorzugseinstellungen) drücken Sie ▲ ▼ um { Default } (Grundeinst.) hervorzuheben, anschließend drücken Sie ▶. um { **Reset** } (Rückstellen) zu wählen.
- 2 Drücken Sie zur Bestätigung die Taste ,**OK**. **→ Ehren alle Punkte im Einrichtmenü wieder** zur Standardeinstellung zurück.

# **Tuner-Betrieb**

### **WICHTIGER HINWEIS!**

**Vergewissern Sie sich, dass FM- und MW-Antennen angeschlossen sind.**

## **Einstellen auf Radiosender**

- **1** Drücken Sie TUNER auf der Fernbedienung (oder drücken Sie **SOURCE** auf dem vorderen Bedienfeld), um "FM" oder "MW" zu wählen.
- <sup>■</sup> Drücken Sie ▲ / ▼ kurz auf der Fernbedienung. → Im Display wird "SERREH" (Suchen) angezeigt, bis ein Radiosender mit ausreichend starkem Empfangssignal gefunden wurde. **→ Der nächste Radiosender wird automatisch** eingestellt.
- Wiederholen Sie gegebenenfalls Schritt <sup>2</sup>, bis Sie den gewünschten Radiosender gefunden haben.
- **4 Zum Einstellen eines schwachen Senders** drücken Sie ◀ / ▶ kurz und wiederholt, bis optimaler Empfang erzielt wird.

#### *Hilfreiche Tipp:*

*– Wenn der FM-Radiosender RDS- (Radio Data System) Daten überträgt, wird der RDS-Name angezeigt und gespeichert.*

## **Vorwahl von Radiosendern**

Sie können bis zu 40 FM und 20 MW Radiovorwahlsender abspeichern.

*Hilfreiche Tipps:*

*– Das System beendet den Vorwahl-Modus, wenn innerhalb von 20 Sekunden keine Taste betätigt wird. – Wenn bei Plug & Play keine Stereofrequenz erkannt wird, erscheint "*PLEASE CHECK FM */* MW ANTENNA*" (Antenne prüfen).*

## **Benutzung von Plug & Play**

Plug & Play ermöglicht Ihnen die automatische Speicherung aller verfügbaren Radiosender.

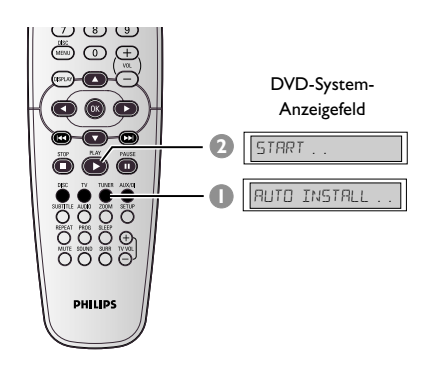

**1** Für die erste Einrichtung drücken Sie die Taste **TUNER**.

➜ "AUTO INSTALL PRESS PLAY" (automatische Installation – PLAY drücken) erscheint.

**2** Drücken Sie die Taste PLAY  $\blacktriangleright$ , bis im Display "START ..." angezeigt wird. ➜ Das System beginnt mit der Suche im FM-

Frequenzband und setzt sie im MW-Frequenzband fort. Alle verfügbaren Radiosender mit starkem Empfangssignal werden automatisch gespeichert.

**→ Nach Beendigung wird der zuletzt** 

eingestellte Radiosender gespielt.

## **Automatische Vorwahlen**

Die automatische Sendereinstellung verwenden Sie zum Speichern oder erneuten Ablegen aller Programmplatzsender.

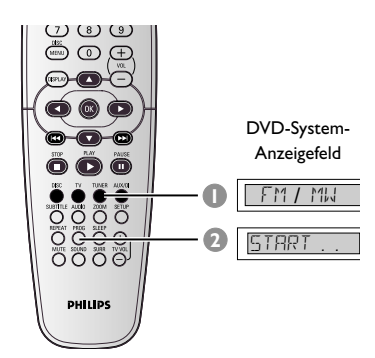

- **1** Drücken Sie die Taste **TUNER**, um "FM" oder "MW" auszuwählen.
- 2 Drücken und halten Sie **PROG** bis "START..." erscheint.

**→ All Ihre früheren Vorwahlen werden** überschrieben.

## **Manuelle Vorwahlen**

Die manuelle Sendereinstellung verwenden Sie, wenn Sie nur Ihre persönlichen Lieblingssender auswählen und speichern möchten.

- **1** Stellen Sie Ihren gewünschten Radiosender ein (vgl. "Einstellen auf Radiosender").
- 2 Drücken Sie **PROG.**
- **3** Drücken Sie die Tasten  $\blacktriangleleft \blacktriangleleft / \blacktriangleright \blacktriangleright$ l, um eine Programmplatznummer auszuwählen, unter der Sie den aktuellen Radiosender speichern möchten.
- 4 Zur Speicherung drücken Sie **PROG** erneut.

## **Tuner-Betrieb (Fortsetzung)**

## **Auswahl eines Radiovorwahlsenders**

● Drücken Sie auf der Fernbedienung die Taste **TUNER**, und wählen Sie dann mit  $\left|\frac{1}{\left| \mathbf{A}\right| + \left| \mathbf{B}\right|} \right|$ eine Programmplatznummer aus (oder verwenden Sie das alphanumerische Tastenfeld). ➜ Es erscheinen der Wellenbereich und die Vorwahlnummer, gefolgt von der Rundfunkfrequenz.

## **Löschen eines Programmplatz-Senders**

- **1 Im Tuner-Modus drücken Sie auf der** Fernbedienung die Tasten III / Finanzen einen voreingestellten Radiosender auszuwählen.
- **2** Drücken und halten Sie die Taste **I.** bis "FM/ MW X DELETED" (FM/MW X gelöscht) angezeigt wird.
	- → '<sup>'</sup> ist die Programmplatznummer.

➜ Der Radiosender wird weiterhin wiedergegeben, ist jedoch jetzt aus der Programmplatzliste gelöscht.

**→ Die verbleibenden Programmplatznummern** bleiben hiervon unberührt.

# **Klang- und Lautstärkeregler**

## **Lautstärkeeinstellung der einzelnen Lautsprecher**

Sie können die Verzögerungszeiten (nur Mitte und Surround) und den Lautstärkepegel für individuelle Lautsprecher einstellen. Mit diesen Einstellungen können Sie den Sound je nach Umgebung und Setup optimieren.

**WICHTIGER HINWEIS! Drücken Sie die Taste SURR auf der Fernbedienung, um den Mehrkanal-Surround-Modus vor Änderung der Lautsprechereinstellungen zu wählen.**

- **D** Drücken Sie die Taste **I**, um die Wiedergabe abzubrechen und anschließend die Taste **SETUP**.
- **2** Drücken Sie > wiederholt, um { Audio Setup Page } (Audio Setup-Menü) zu wählen.
- <sup>■</sup> Drücken Sie ▲ ▼ um { Speakers Volume } (Laustprecher Lautstärke) hervorzuheben und drücken Sie ▶.

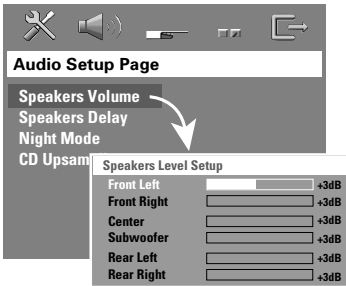

- Drücken Sie die Tasten < ▶, um den Lautstärkepegel für jeden einzelnen Lautsprecher einzustellen (im Bereich -6 bis +6 dB).
- 5 Drücken Sie zur Bestätigung die Taste **OK**.

6 Drücken Sie <sup>3</sup> <sup>4</sup> um { **Speakers Delay** } (Laustprecher Verzögerung) hervorzuheben und drücken Sie ▶.

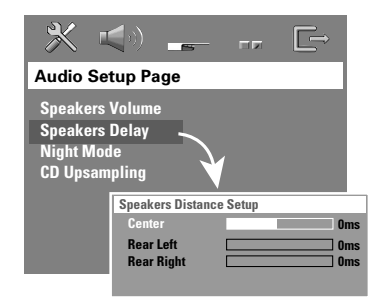

- <sup>■</sup> Drücken Sie die Tasten < ▶, um die Verzögerungszeit für den Center- und die Rear-Lautsprecher passend zu Ihren Surround Sound-Anforderungen einzustellen.
- 8 Drücken Sie zur Bestätigung die Taste **OK**.

*Hilfreiche Tipps:*

*– Eine Erhöhung oder Verringerung der Verzögerungszeit um 1 ms entspricht einer örtlichen Distanzveränderung um 30 cm. – Benutzen Sie die längeren Verzögerungseinstellungen, wenn die Surround-Lautsprecher dem Zuhörer näher als die Lautsprecher vorne sind.*

*– Der Prüfton wird automatisch erzeugt. Um Sie bei der Beurteilung des Klangpegels jedes Lautsprechers zu unterstützen.*

**Deutsch**

## **Wahl von Surround Sound**

● Drücken Sie **SURR**, um Folgendes zu wählen: MULTI-channel (MEHRKANAL) oder STEREO. **→ Die Verfügbarkeit der verschiedenen** Surround Sound-Modi hängt von der Anzahl benutzter Lautsprecher und dem auf der Disk verfügbaren Sound ab.

➜ Die Center- und Surround-Lautsprecher arbeiten nur dann, wenn das DVD-Heimkinosystem auf Mehrkanal-Modus eingestellt ist.

**→ Die möglichen Output-Modi für Mehrkanal** beinhalten: Dolby Digital, DTS (Digital Theater Systems) Surround und Dolby Pro Logic II. **→ Stereo-Sendungen oder -Aufzeichnungen** erzeugen beim Abspielen in einem Surround-Modus einige Surround-Kanaleffekte. Allerdings erzeugen Mono-Quellen (einkanaliger Sound) keinen Sound aus den Surround-Lautsprechern.

#### *Hilfreiche Tipp:*

*– Sie können den Surround Sound-Modus nicht wählen, wenn das Systemmenü/die Menüleiste aktiviert ist.*

## **Auswahl digitaler Klangeffekte**

Suchen Sie einen digitalen Vorwahl-Klangeffekt aus, der mit dem Inhalt Ihrer Disk übereinstimmt oder den Klang der von Ihnen abgespielten Musikrichtung optimiert.

Drücken Sie **SOUND** auf der Fernbedienung, um den verfügbaren Soundeffekt zu wählen.

Beim Abspielen von Movie Disks, oder im TV-Modus, können Sie Folgendes wählen: CONCERT, DRAMA, ACTION oder SCI-FI.

Beim Abspielen von Musik-Disks oder im Tuner- oder AUX/DI-Modus können Sie Folgendes wählen: ROCK, DIGITAL, CLASSIC oder JAZZ.

*Hilfreiche Tipp: – Für gleichmäßigen Sound Output wählen Sie CONCERT oder CLASSIC.*

## **Lautstärkeregelung**

● Justieren Sie **VOLUME** (oder drücken Sie **VOL**  $+/-$  auf der Fernbedienung), um den Lautstärkepegel zu erhöhen oder zu senken. → "VOL MIN" ist der minimale Lautstärkepegel, und "VOL MAX" ist der maximale Lautstärkepegel.

#### **Vorübergehendes Abstellen der Lautstärke**

Drücken Sie MUTE auf der Fernbedienung. ➜ Die Wiedergabe wird ohne Sound fortgesetzt, und "MUTE" (stummgeschaltet) erscheint.

**→ Zur Wiederherstellung der Lautstärke** drücken Sie **MUTE** erneut oder erhöhen Sie den Lautstärkepegel.

# **Sonstige Funktionen**

## **Einstellen des Sleep Timers**

Der Sleep Timer ermöglicht dem System das automatische Umschalten auf Eco Power Standby-Modus zu einer Vorwahlzeit.

● Drücken Sie **SLEEP** wiederholt auf der Fernbedienung, bis die gewünschte Vorwahl-Abschaltzeit erreicht wird. → Die Wahlmöglichkeiten lauten wie folgt

(Zeit in Minuten):  $15 \rightarrow 30 \rightarrow 45 \rightarrow 60 \rightarrow 0$ FF  $\rightarrow 15...$ 

➜ Wenn der Ruhemodus aktiviert ist, wird im Display das '**SLEEP**' angezeigt. → Bevor das System auf Eco Power Standby-Modus schaltet, wird ein Countdown von 10

Sekunden angezeigt.  $"SLEEP10" \rightarrow "SLEEP19" ... \rightarrow$ "SLEEP I" → "STANDBY"

### **Abstellen des Sleep Timers**

● Drücken Sie **SLEEP** wiederholt, bis "OFF" erscheint, oder drücken Sie die Taste **STANDBY ON (**B**)**.

Deutsc **Deutsch**

# **Technische Daten**

# **VERSTÄRKER**<br>Ausgangsleistung

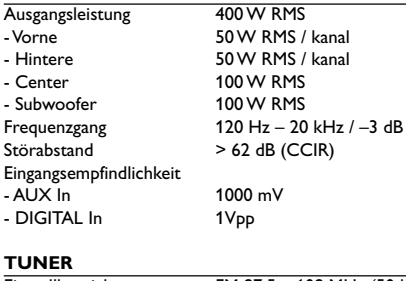

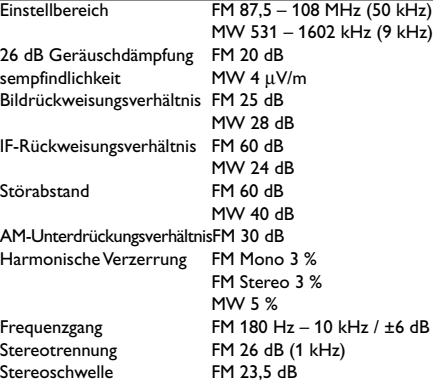

#### **DISC**

Lasertyp Halbleiter Disk-Durchmesser 12 cm/8 cm<br>Video-Decodierungo MPEG-1 / MI MPEG-1 / MPEG-2 / MPEG-4 / DivX 3.11, 4.x & 5.x Video DAC 12 Bits<br>Signalsystem PAL/NTSC Signalsystem PAL/NT<br>Videoformat 4:3/16:9 Videoformat Video-Störabstand 56 dB (minimum)<br>Composite-Videoausgang 1,0 Vp-p, 75  $\Omega$ Composite-Videoausgang 1,0 Vp-p, 75  $\Omega$ <br>S-Video-Ausgang Y – 1,0 Vp-p, 75  $\Omega$ S-Video-Ausgang C – 0,286 Vp-p, 75 Ω Audio DAC 24 Bits/96 kHz Frequenzgang 4 Hz – 20 kHz (44,1 kHz) 4 Hz – 22 kHz (48 kHz) 4 Hz – 44 kHz (96 kHz) PCM **IEC 60958** Dolby Digital IEC 60958, IEC 61937<br>DTS IEC 60958, IEC 61937 IEC 60958, IEC 61937<br>PCM SACD D/A-Konverter SACD-Abschaltfrequenz 50 kHz

## **HAUPTGERÄT**

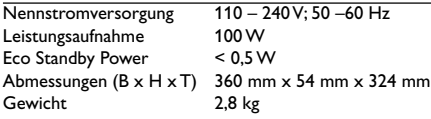

### **FRONT/REAR-LAUTSPRECHER**

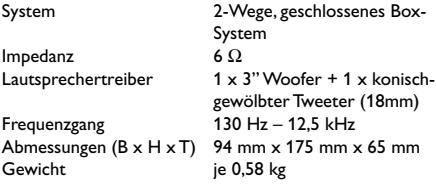

### **CENTER-LAUTSPRECHER**

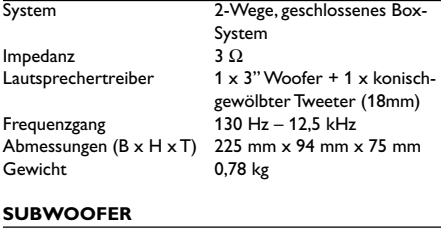

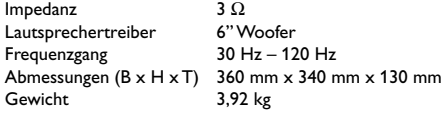

*Jederzeitige Änderung der technischen Daten vorbehalten*

### **WARNHINWEIS**

**Unter keinen Umständen sollten Sie versuchen, das System selbst zu reparieren, weil dadurch die Garantie erlischt. Versuchen Sie nicht, das System zu öffnen, weil Stromschlaggefahr besteht.**

**Wenn eine Störung auftritt, überprüfen Sie zuerst die nachstehenden Punkte, bevor das System zur Reparatur gegeben wird. Wenn Sie ein Problem nicht durch Befolgen dieser Ratschläge lösen können, wenden Sie sich an Ihren Händler oder Philips.**

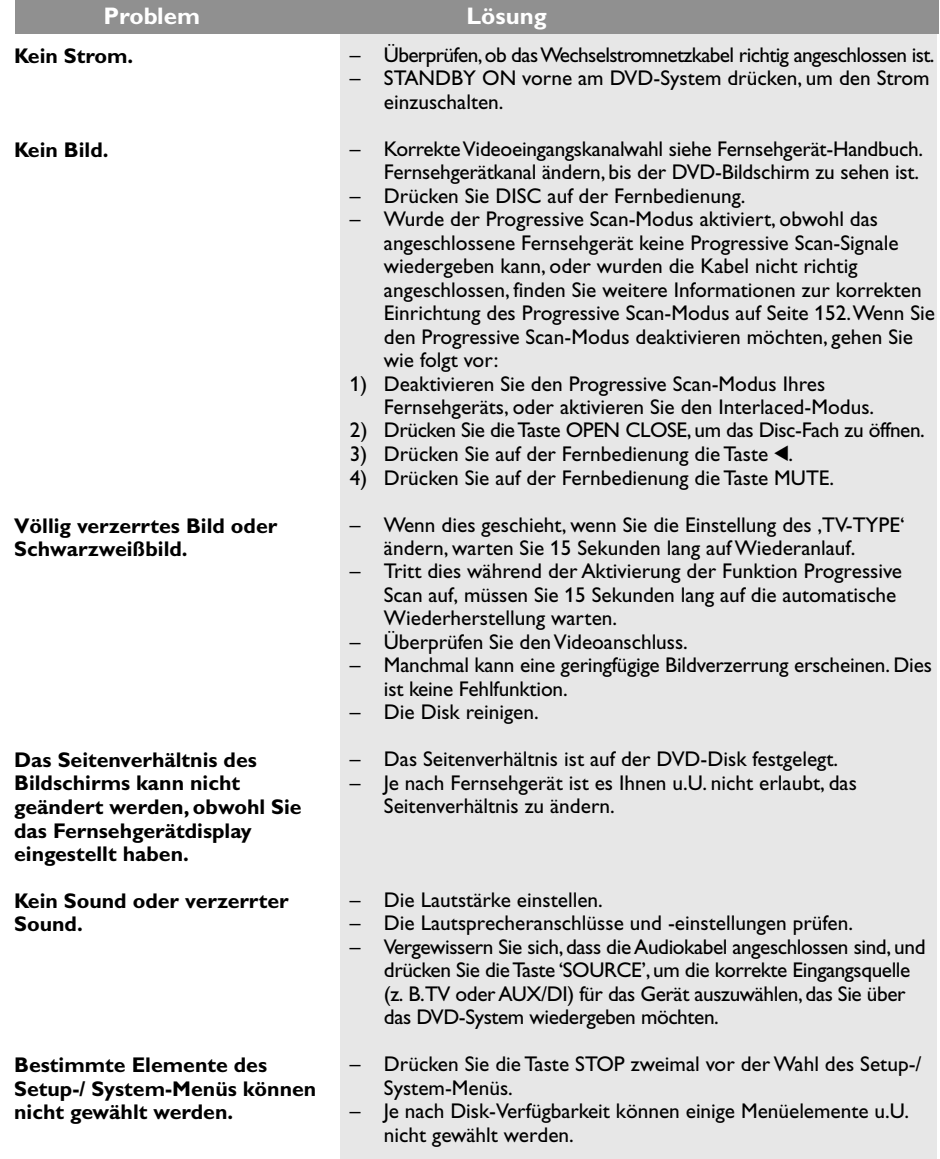

Benötigen Sie Hilfe? Besuchen Sie unsere Website unter www.philips.com/support.

# **Fehlersuche (Fortsetzung)**

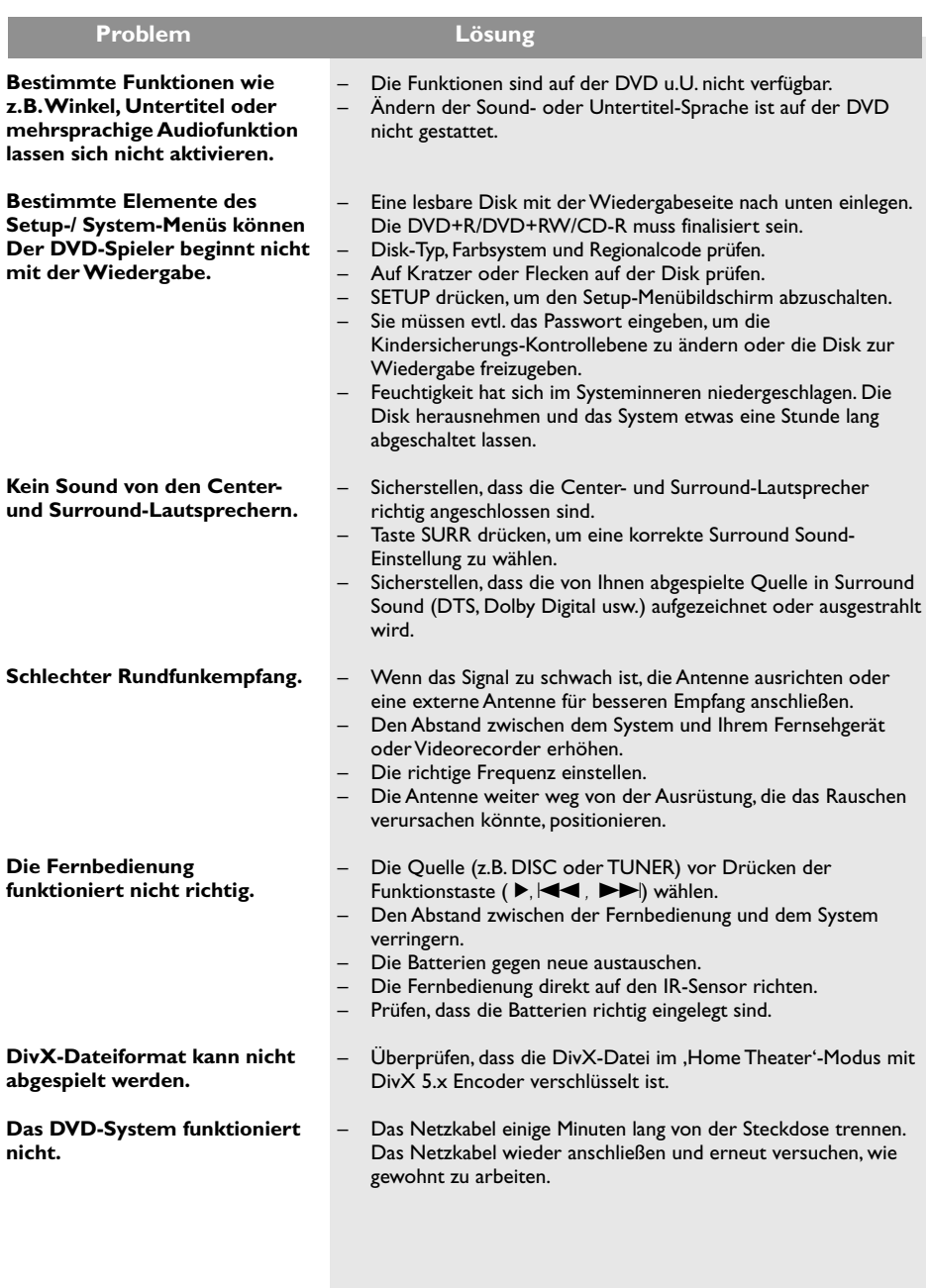

Benötigen Sie Hilfe? Besuchen Sie unsere Website unter www.philips.com/support.

Deutsch **Deutsch**

# **Glossar**

**Analog:** Sound, der nicht in Zahlen verwandelt wurde. Analoger Sound variiert, wogegen digitaler Sound spezifische nummerische Werte hat. Diese Buchsen senden Audio durch zwei Kanäle, links und rechts.

**AUDIO OUT Buchsen:** Buchsen auf der Rückseite des DVD-Systems, die Audio an ein anderes System (Fernsehgerät, Stereo usw.) schicken.

**Bitrate:** Die zur Aufnahme einer gegebenen Musiklänge benutzte Datenmenge; in Kilobit pro Sekunde oder kbps gemessen. Oder die Geschwindigkeit, mit der Sie aufzeichnen. Im Allgemeinen gilt: je höher die Bitrate oder je höher die Aufzeichnungsgeschwindigkeit, desto besser die Klangqualität. Höhere Bitraten nehmen jedoch mehr Raum auf einer Disk in Anspruch.

**Disk-Menü:** Ein für die Auswahl von auf einer DVD aufgezeichneten Bildern, Klängen, Untertiteln, mehreren Winkeln usw. vorbereitetes Bildschirmdisplay.

**DivX 3.11/4.x/5.x:** Der DivX-Code ist eine zum Patent angemeldete, auf MPEG-4 basierende Videokomprimierungstechnologie. Sie wurde von DivXNetworks, Inc., entwickelt und kann Digitalvideo klein genug für den Transport über das Internet machen, wobei hohe visuelle Qualität erhalten bleibt.

**Dolby Digital:** Ein von Dolby Laboratories entwickeltes Surround Sound-System, das bis zu sechs Digital Audio-Kanäle aufweist (vorne links und rechts, Surround links und rechts und Mitte).

**Dolby Surround Pro Logic II: Hierbei handelt** es sich um eine verbesserte Matrix-Entschlüsselungstechnologie, die für bessere Räumlichkeit und Direktionalität von Dolby Surround Programm-Material sorgt, ein überzeugendes dreidimensionales Klangfeld bei konvertionellen Stereo-Musikaufnahmen bietet und ideal dafür geeignet ist, den Sound im Auto zum Surround-Erlebnis zu machen. Obwohl konventionelle Surround-Programmierung voll mit Dolby Surround Pro Logic II-Decodern kompatibel ist, können Soundtracks spezifisch verschlüsselt werden, um die Pro Logic II-Wiedergabe voll auszunutzen, einschließlich separater linker und rechter Surround-Kanäle. (Derartiges Material ist auch mit konventionellen Pro Logic-Decodern kompatibel.)

**DTS:** Digital Theatre Systems. Dies ist ein Surround Sound-System, unterscheidet sich aber von Dolby Digital. Die Formate wurden von unterschiedlichen Unternehmen entwickelt.

**Kapitel:** Abschnitte eines Bildes oder eines Musikstücks auf einer DVD, die kleiner als Titel sind. Ein Titel setzt sich aus mehreren Kapiteln zusammen. Jedem Kapitel wird eine Kapitelnummer zugeordnet, die es Ihnen ermöglicht, das von Ihnen gewünschte Kapitel zu finden.

**Kindersicherung:** Eine Funktion der DVD zur Beschränkung der Wiedergabe der Disk nach Alter des Benutzers gemäß landesspezifischer Einschränkungsstufe. Die Einschränkung schwankt von Disk zu Disk; wenn sie aktiviert ist, wird die Wiedergabe verhindert, wenn die Softwarestufe höher als die vom Benutzer festgelegte Stufe ist.

**Mehrkanal:** Bei DVD repräsentiert jeder Sound Track ein Klangfeld. Mehrkanal bezieht sich auf ein Soundtrack-Gefüge mit drei oder mehr Kanälen.

**MP3:** Ein Dateiformat mit einem Sounddaten-Komprimierungssystem. "MP3" ist die Abkürzung von Motion Picture Experts Group 1 (oder MPEG-1) Audio Layer 3. Durch Benutzung des MP3- Formats kann eine CD-R oder CD-RW etwa 10 mal mehr Datenmengen als eine reguläre Disk enthalten.

**PBC –Wiedergabekontrolle:** Bezieht sich auf das zur Wiedergabekontrolle auf Video CDs oder SVCDs aufgezeichnete Signal. Durch Benutzung von auf einer - PBC unterstützenden - Video CD oder SVCD aufgezeichneten Menübildschirmen können Sie interaktive Software sowie Software mit einer Suchfunktion vorteilhaft benutzen.

**Progressive Scan:** Zeigt alle horizontalen Zeilen eines Bildes gleichzeitig als ein Signalbild an. Dieses System kann Interlaced Video von einer DVD für die Wiedergabe auf Geräten mit Progressive Scan in das Progressive-Format konvertieren. Dadurch wird die vertikale Auflösung drastisch erhöht.

**Regionalcode:** Ein System, mit dem Disks nur in der zuvor designierten Region abgespielt werden können. Dieses Gerät spielt nur Disks ab, die kompatible Regionalcodes haben. Sie können den Regionalcode Ihres Gerätes finden, indem Sie auf die Rückwand schauen. Einige Disks sind mit mehr als einer Region (oder allen Regionen – ALL) kompatibel. **Seitenverhältnis:** Das Verhältnis von vertikalen und horizontalen Größen eines angezeigten Bildes. Das horizontal : vertikal-Verhältnis von konventionellen Fernsehgeräten lautet 4:3, und das von Breitbildschirmen lautet 16:9.

**Sitzkontrolle:** Vermittelt dem Benutzer eine perfekte Sound- und Movie-Erfahrung überall im Raum und bietet maximale Flexibilität und echtes totales "Eintauchen", weil der Benutzer den bevorzugten Sitz wählen kann.

**Super Audio CD (SACD):** Dieses Audioformat basiert auf den aktuellen CD-Standards, beinhaltet aber mehr Informationen, die für höhere Tonqualität sorgen. Es gibt drei Arten von Disks: einschichtige, zweischichtige und Hybrid Disks. Die Hybrid Disk enthält sowohl standardmäßige Audio CD- und als auch Super Audio CD-Informationen.

**Surround:** Ein System zur Schaffung dreidimensionaler Klangfelder voller Realismus durch Anordnung mehrerer Lautsprecher um den Zuhörer herum.

**S-Video:** Erzeugt ein klares Bild, indem separate Signale für die Leuchtdichte und die Farbe gesendet werden. Sie können S-Video nur dann benutzen, wenn Ihr Fernsehgerät eine S-Video-Eingangsbuchse hat.

**Titel:** Der längste Abschnitt einer Bild- oder Musikfunktion von DVDs, Musik usw. bei Videosoftware, oder das gesamte Album bei Audiosoftware. Jedem Titel wird eine Titelnummer zugeordnet, damit Sie den von Ihnen gewünschten Titel finden können.

**VIDEO OUT Buchse:** Buchse auf der Rückseite des DVD-Systems, die Videosignale an ein Fernsehgerät schickt.

#### **Komponenten-Videoausgangsbuchsen:**

Buchsen auf der Rückseite des DVD-Systems, die hochwertige Videosignale an ein Fernsehgerät, das Komponenten-Videoeingangsbuchsen (R/G/B, Y/Pb/ Pr usw.) hat, senden.